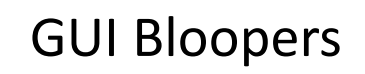

Graphic Design, Layout, and Web Page/Style Design

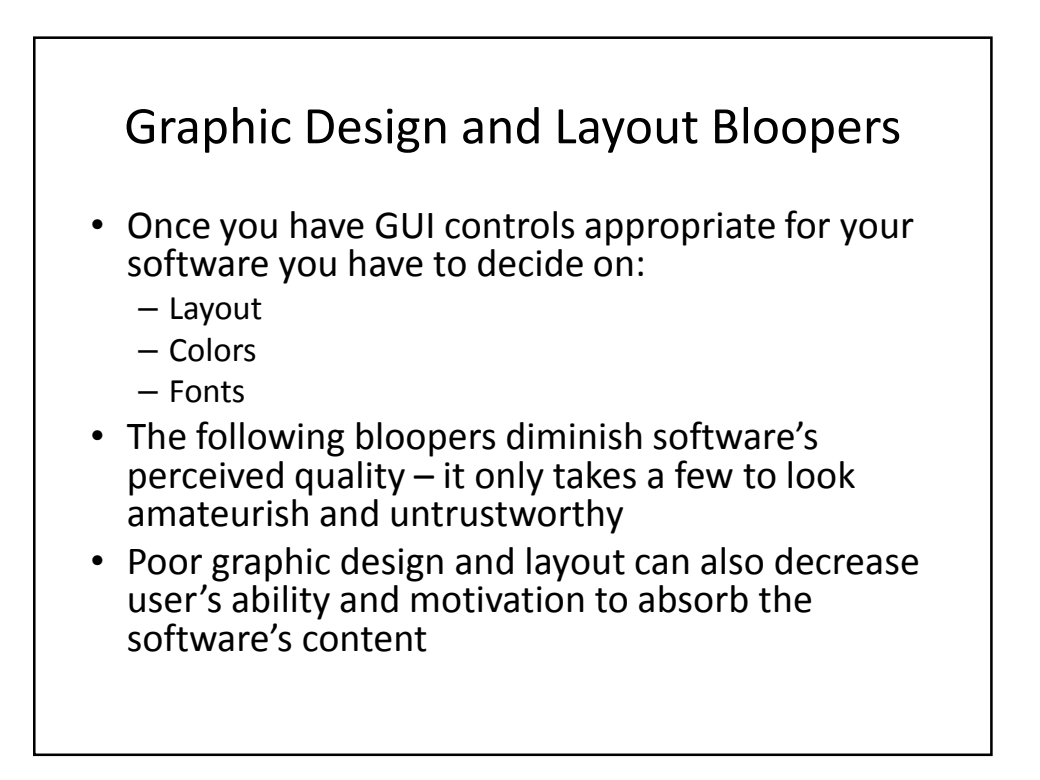

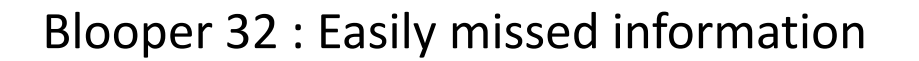

- Software developers often assume that if information is displayed users will see it. Not so!
- Common flaw: not focusing user's attention
	- People scan for information, left to right, top to bottom
	- Should design for how human perception works
	- Examples users can miss:
		- Status or mode indicators
		- Prompts for input
		- Results
		- Error or status messages
		- Controls

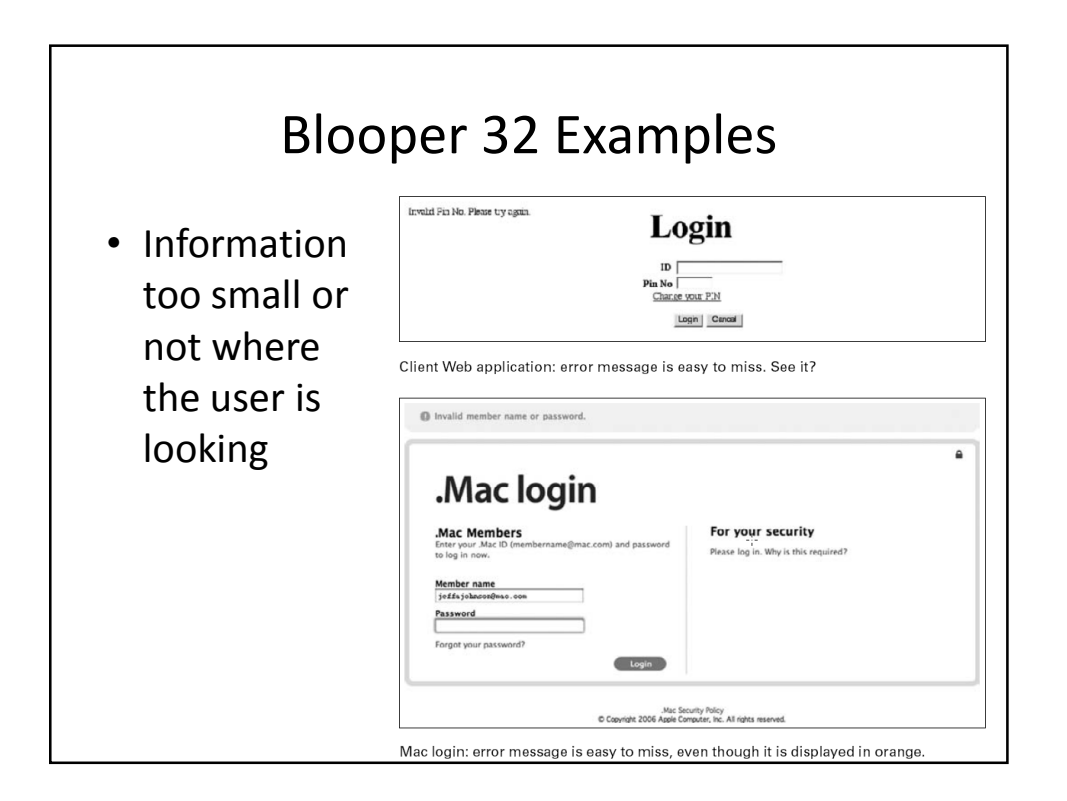

### Blooper 32 Example

- Information buried in noise
- Consider these prompts:
	- Enter filename and press ENTER
	- Enter username and press ENTER
- Only difference is the second word which has the only real information:
	- Filename:
	- Username:
- Status displays another common trouble spot:
	- Containing tank: normal Pressure valves: normal
	- Fuel rods: abnormal Discharge pump: normal
- -

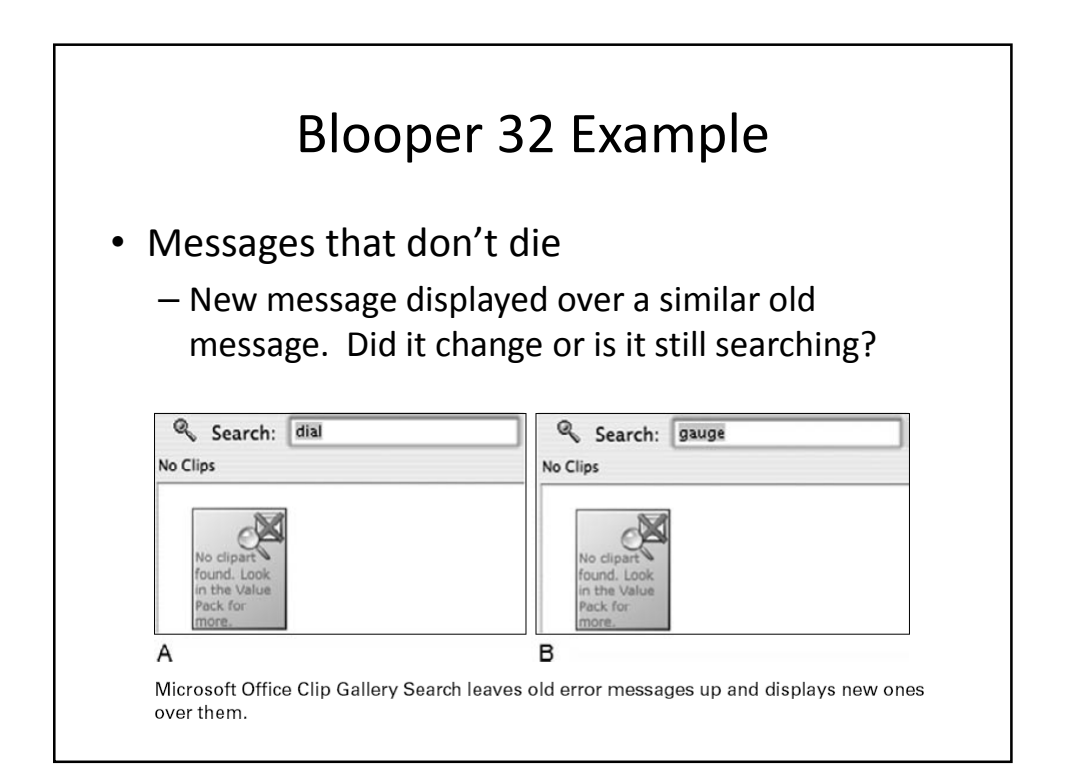

### Avoiding Blooper 32

- Construct a visual hierarchy
	- Organize information displays in hierarchical chunks; users ignore irrelevant chunks and find what they want much faster
- Make important information bigger
- Put important information where the user is looking
	- Center of field, not periphery
- Use color to highlight

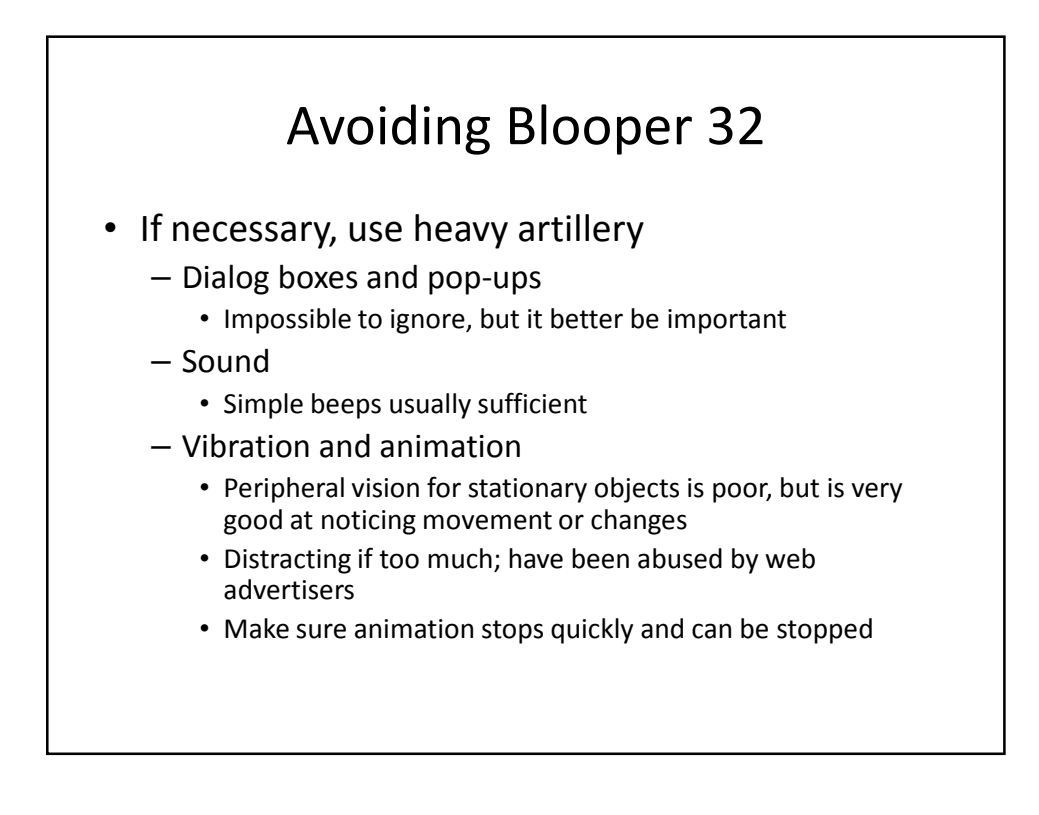

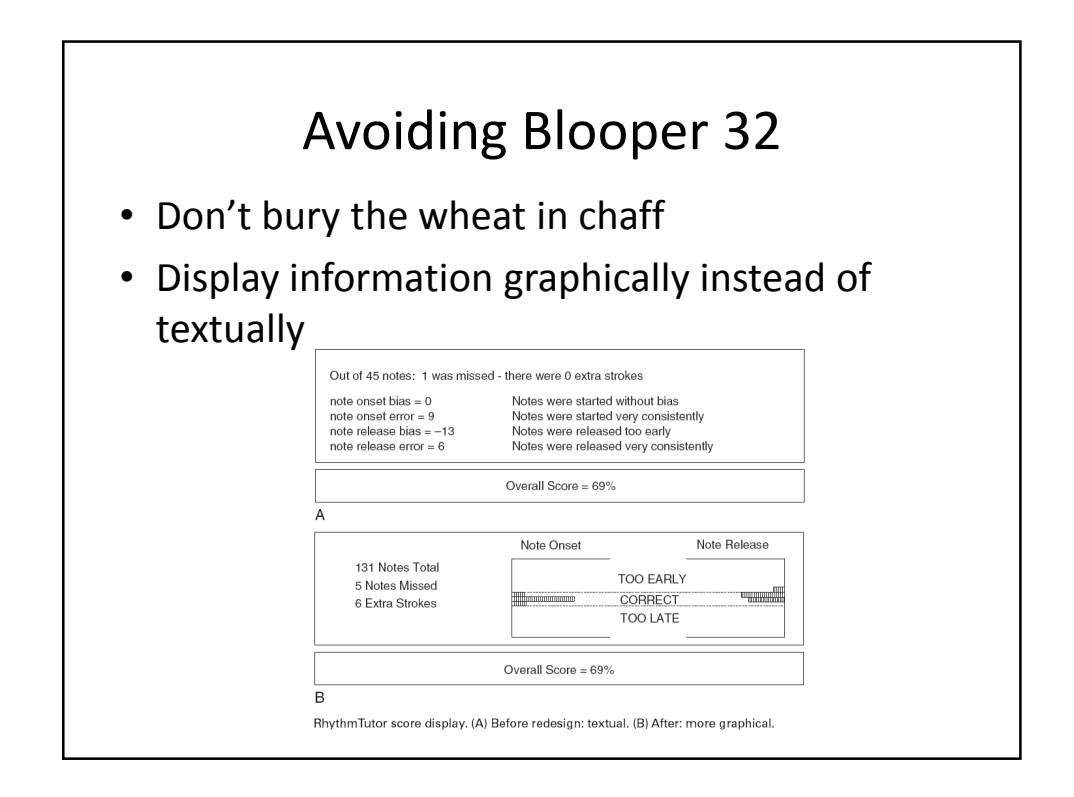

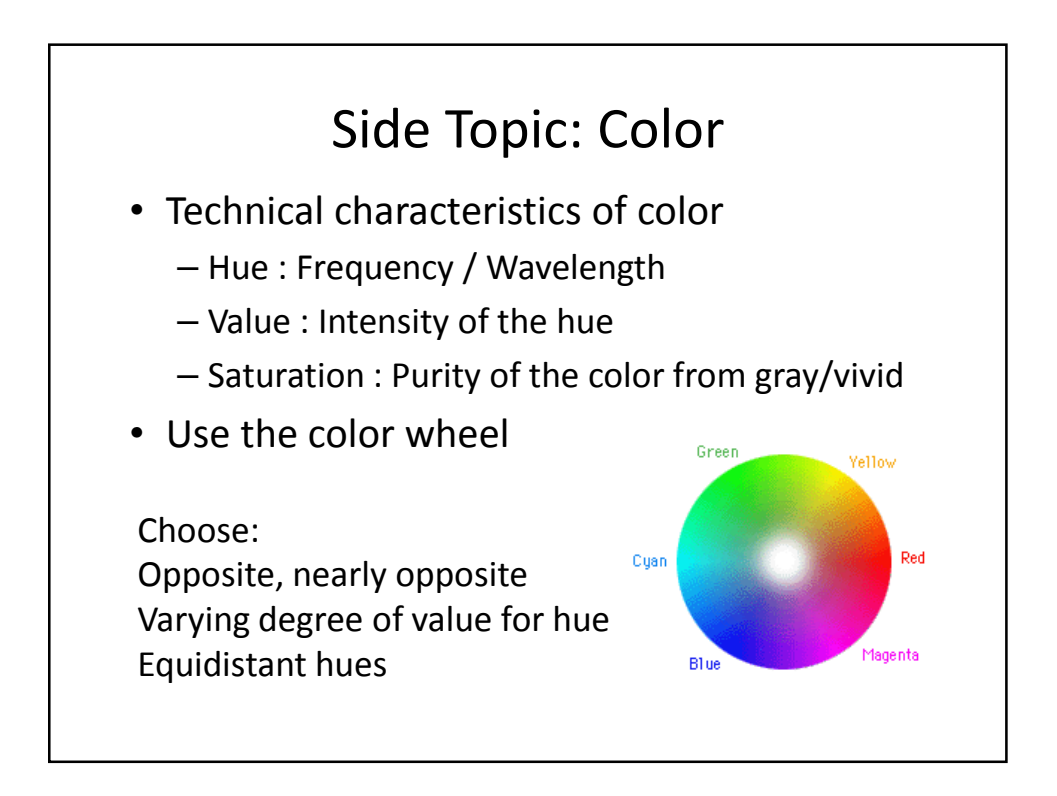

# Uses of Color

- Call attention to specific data or information
- Identify elements of structure and processes
- Portray natural objects realistically
- Depict the logical structure of ideas and processes
- Portray time and progress
- Increase appeal, memorability, and comprehensibility
- Reduce errors of legibility or interpretation
- Increase the number of dimensions for coding data

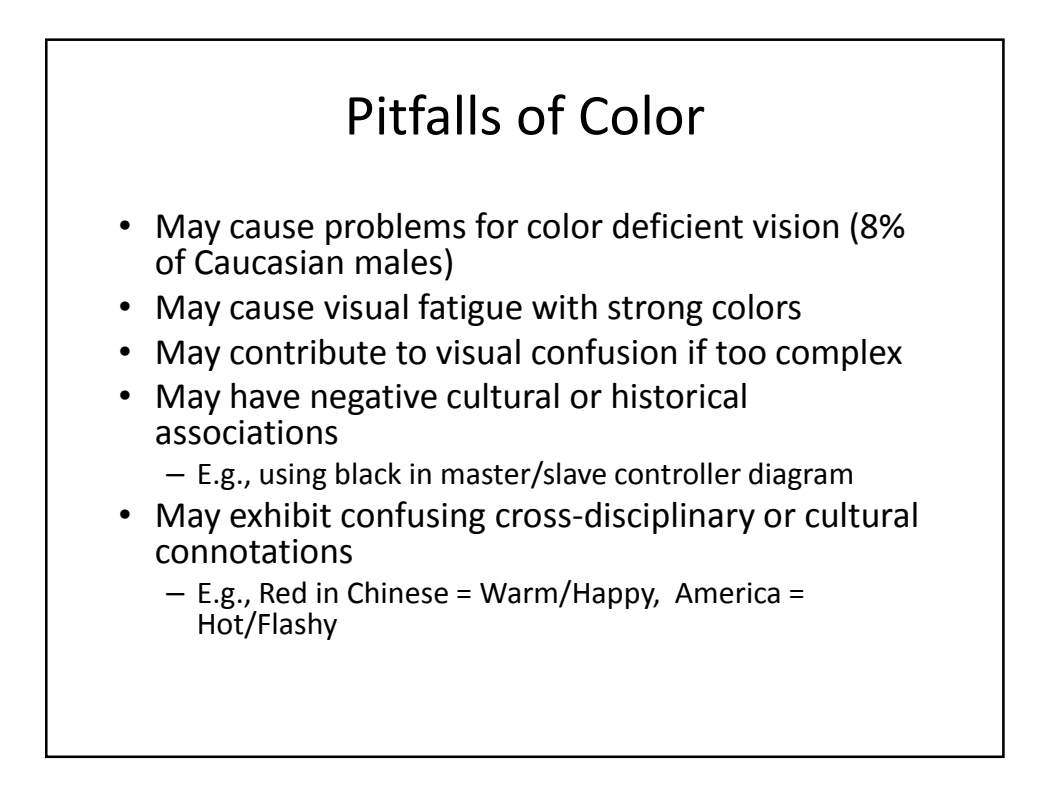

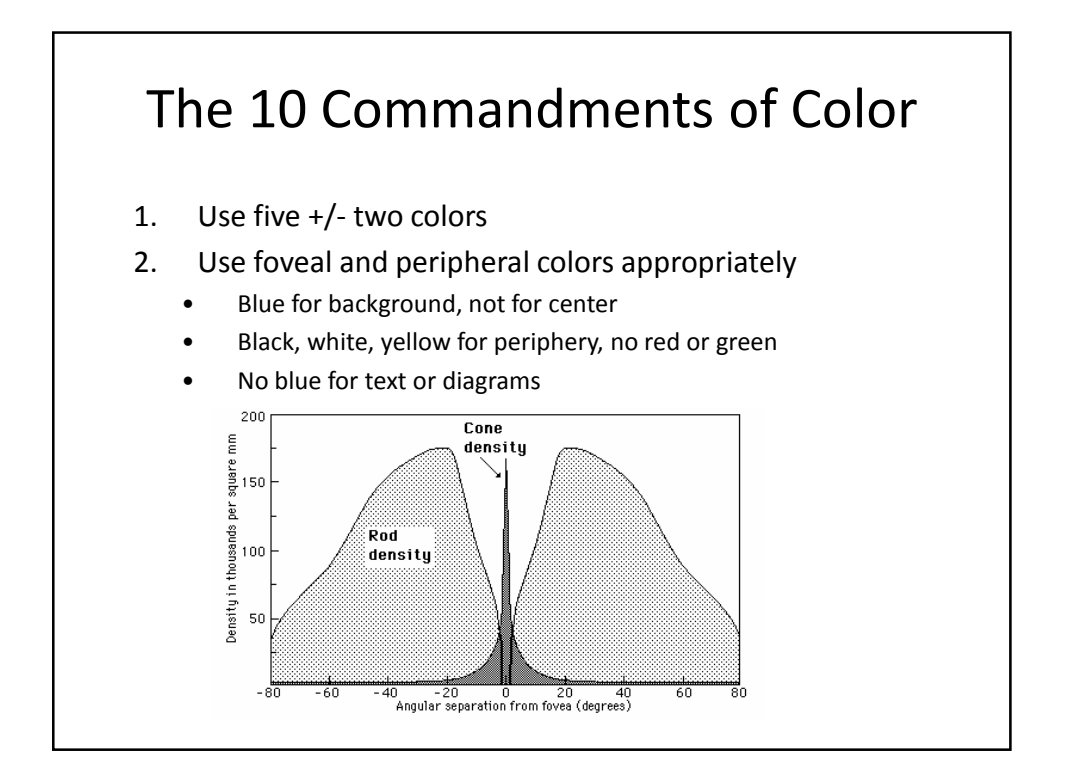

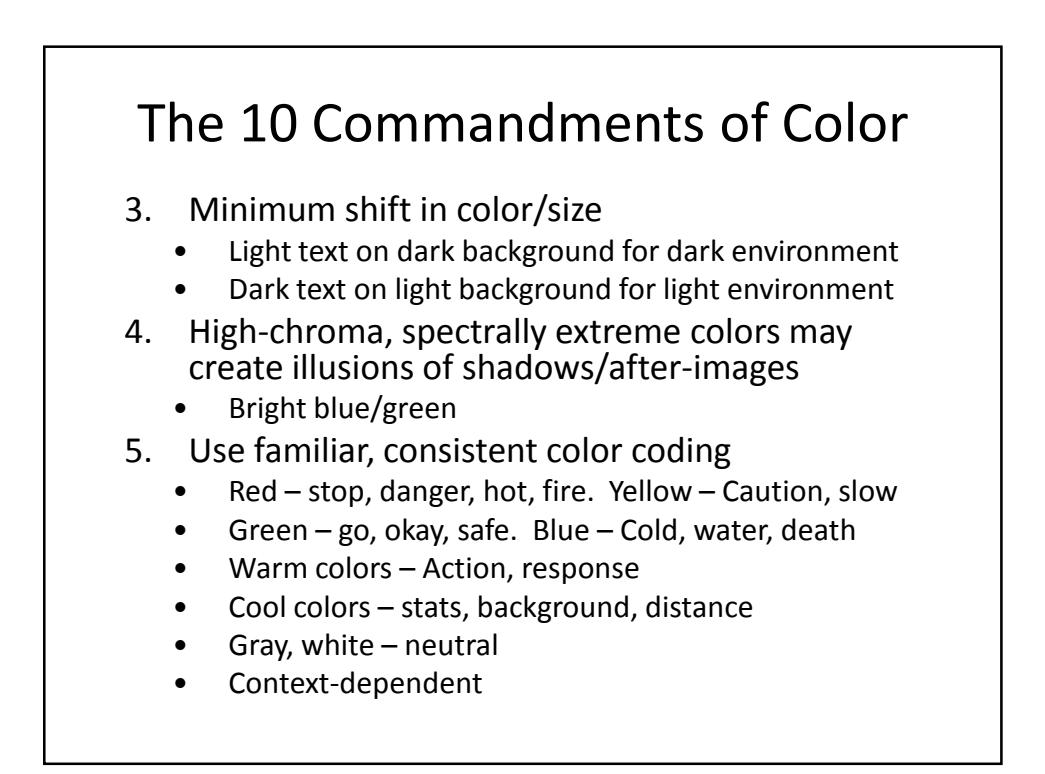

### The 10 Commandments of Color

- 6. Use the same color for grouping related elements.
- 7. Color to your audience
	- Men prefer blue to red, women red to blue
	- Men prefer orange to yellow, women yellow to orange
	- Young prefer bright, old prefer sober/restrained colors
- 8. Use high-value, high-chroma colors to attract attention.
	- Bright red better / faster than yellow, orange
	- Older viewers have easier time with bright

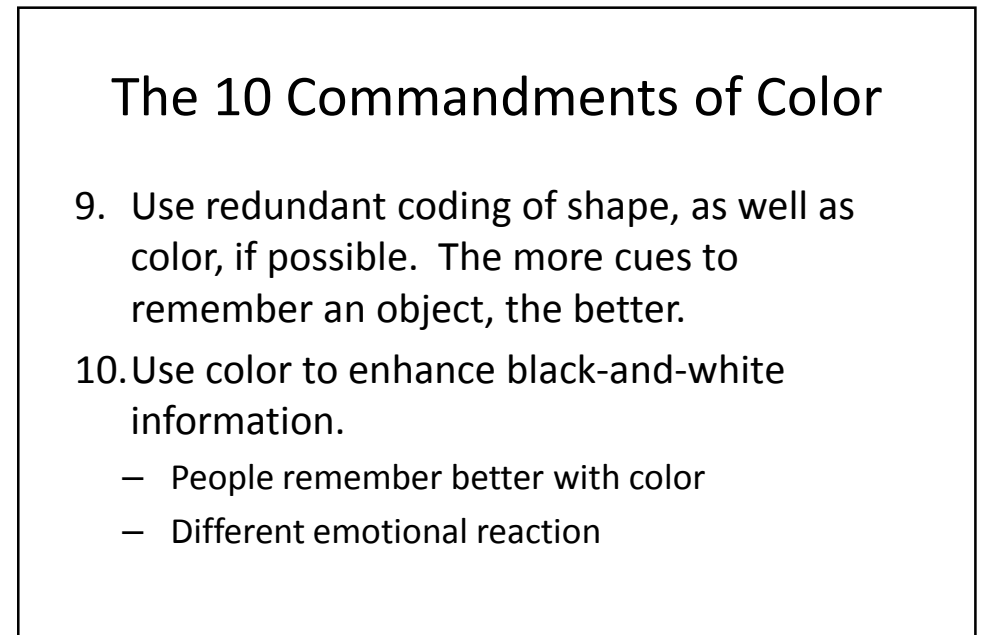

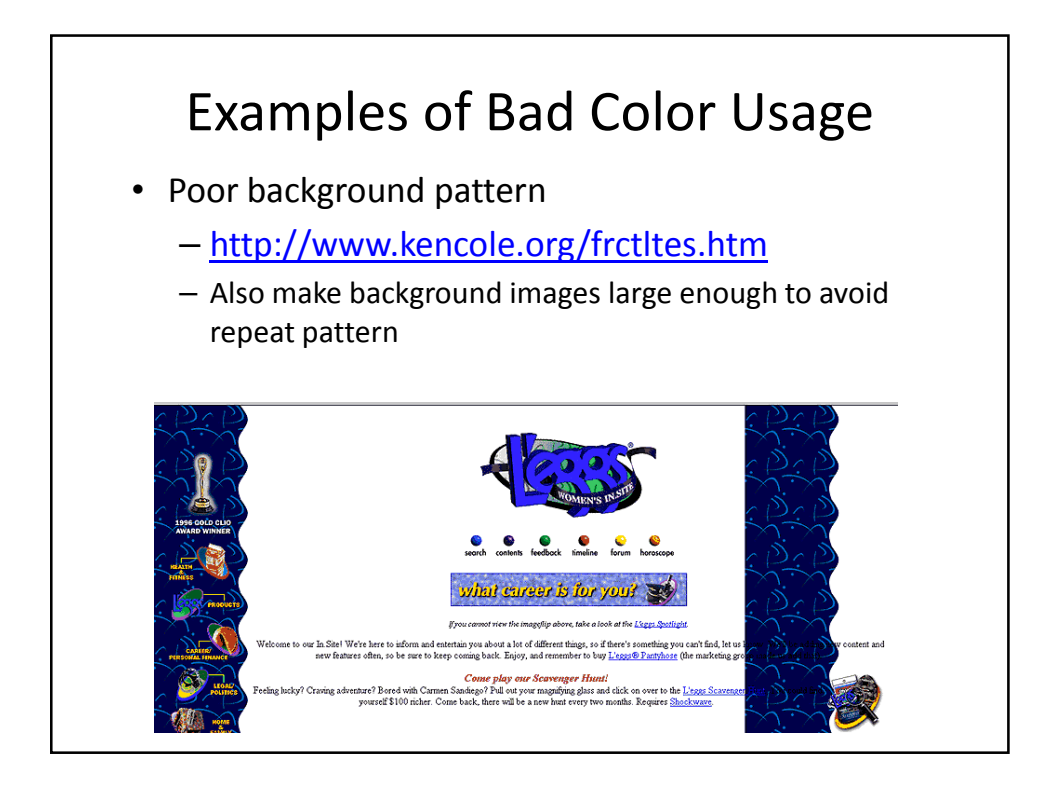

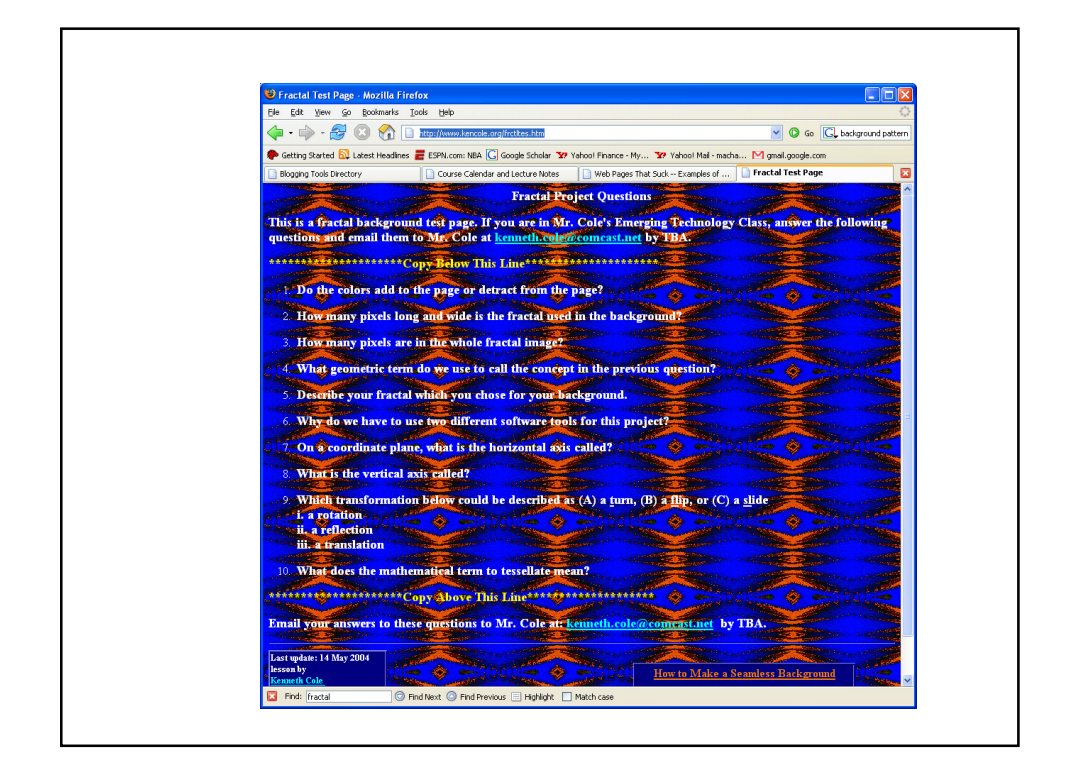

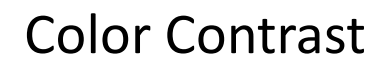

• Hard to read colors:

– http://www2.cajun.net/~hugh/tradewar.html

- Watch out for default colors!
	- Some browsers default to a white background and others to gray. Specify a background color in your body tag to ensure all browsers use the same color.

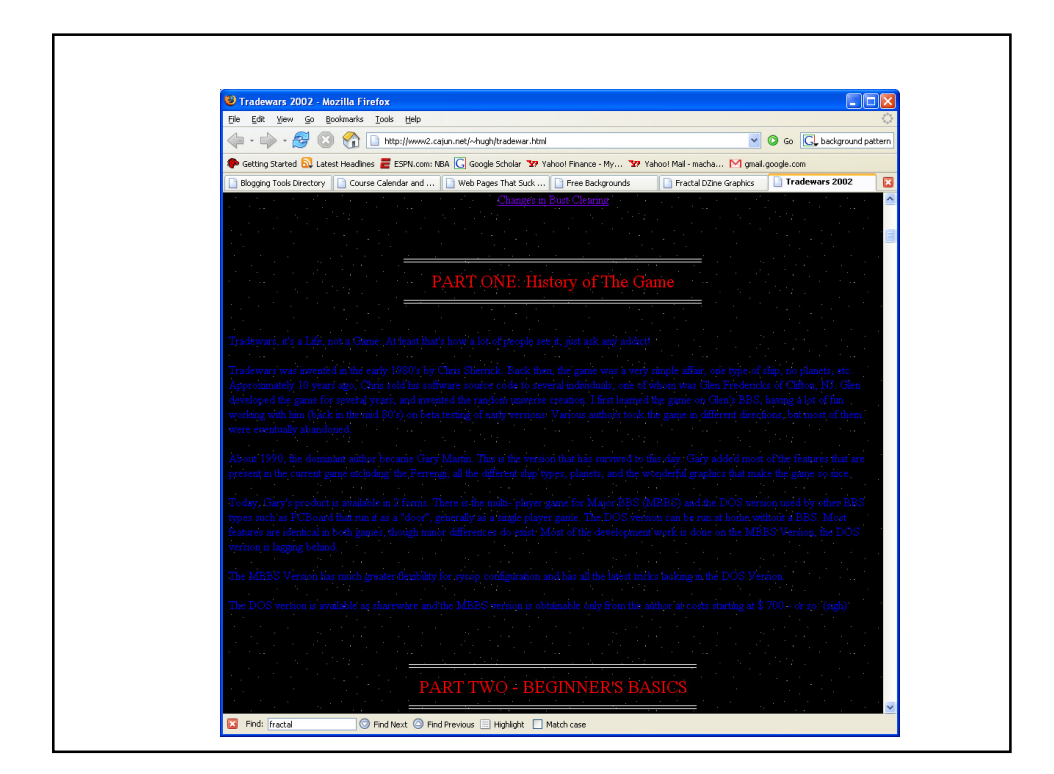

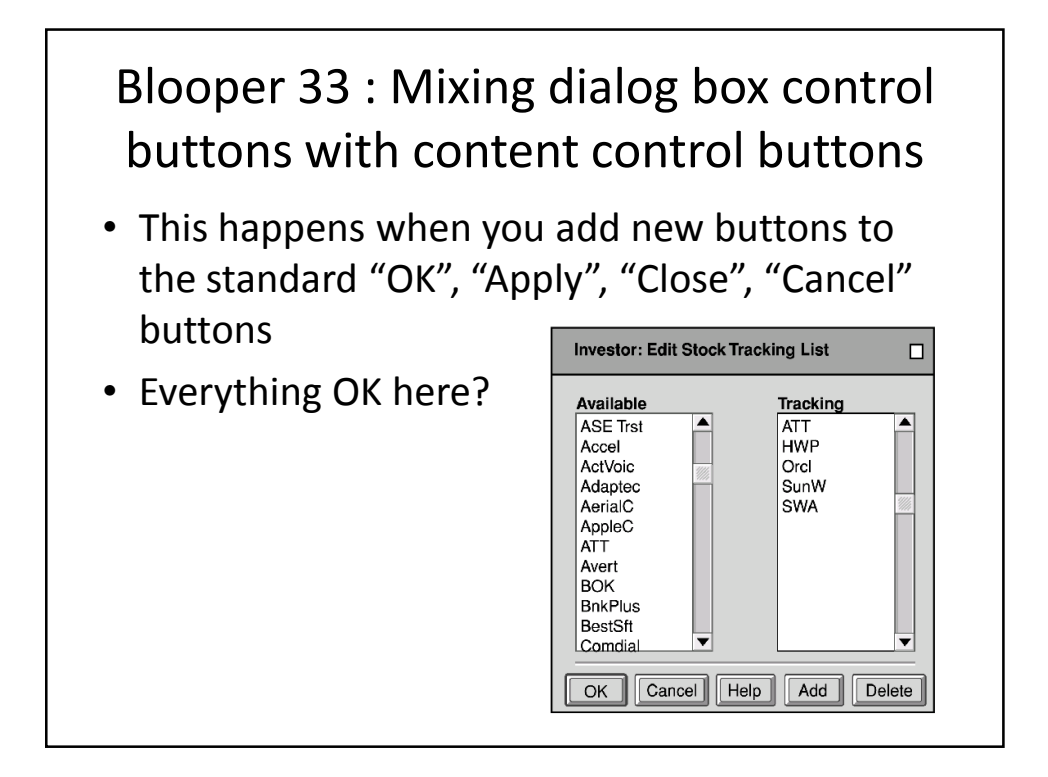

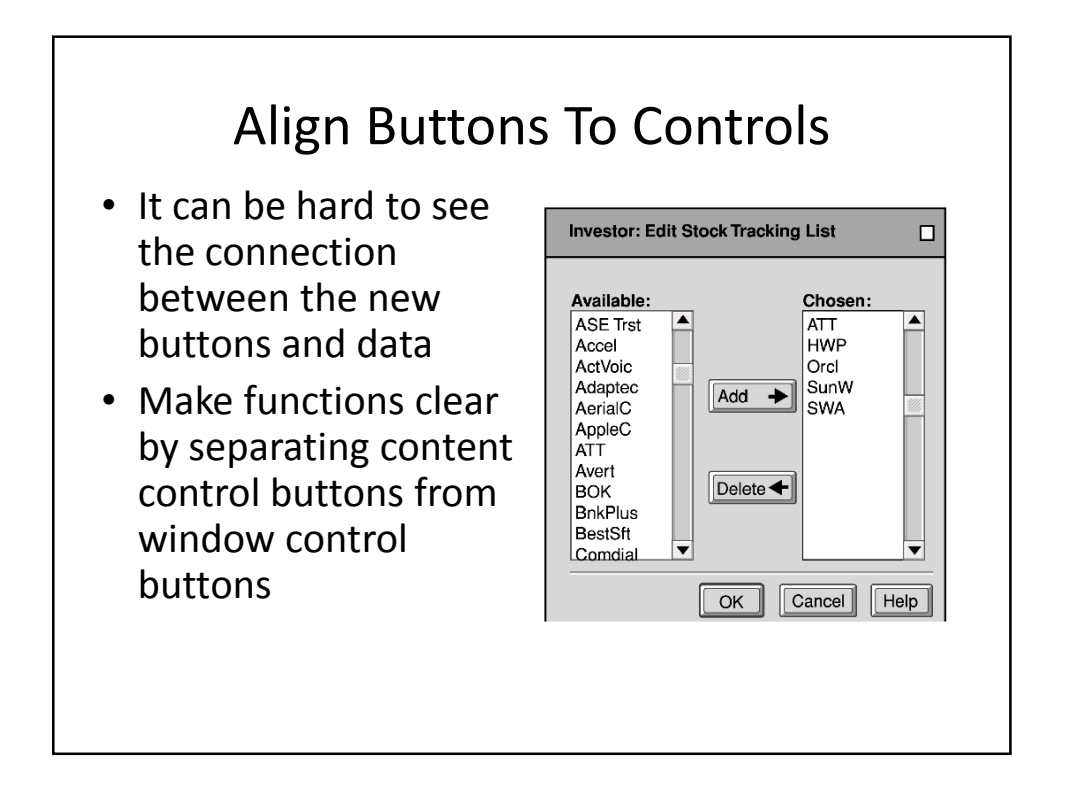

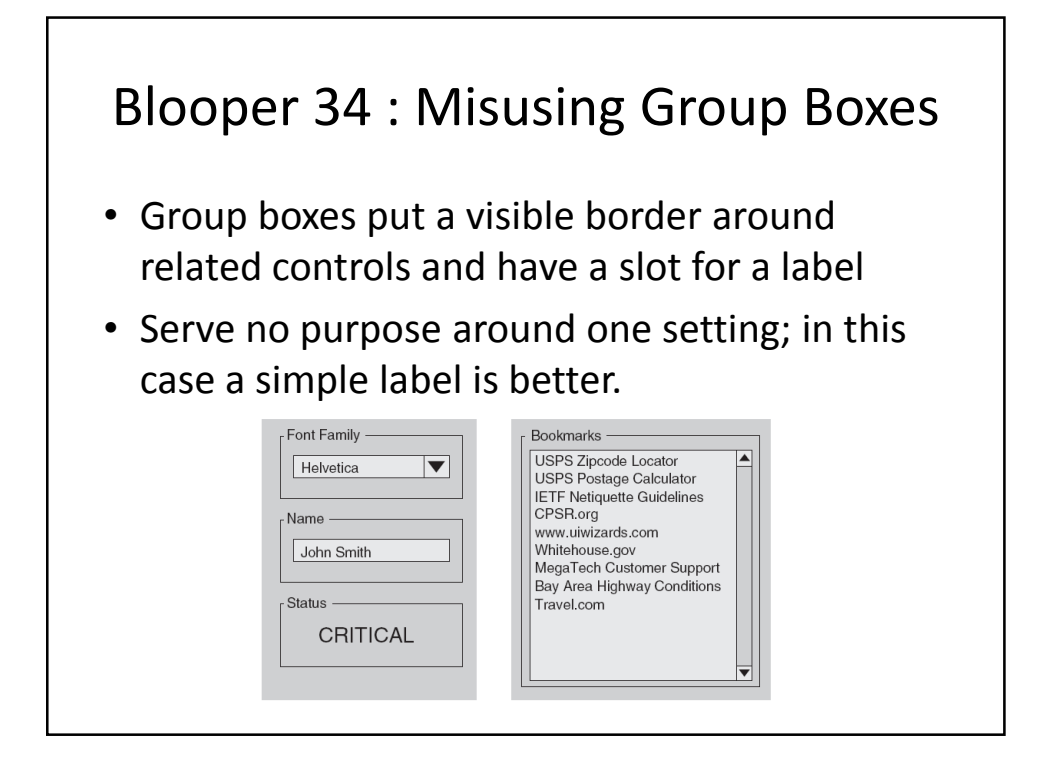

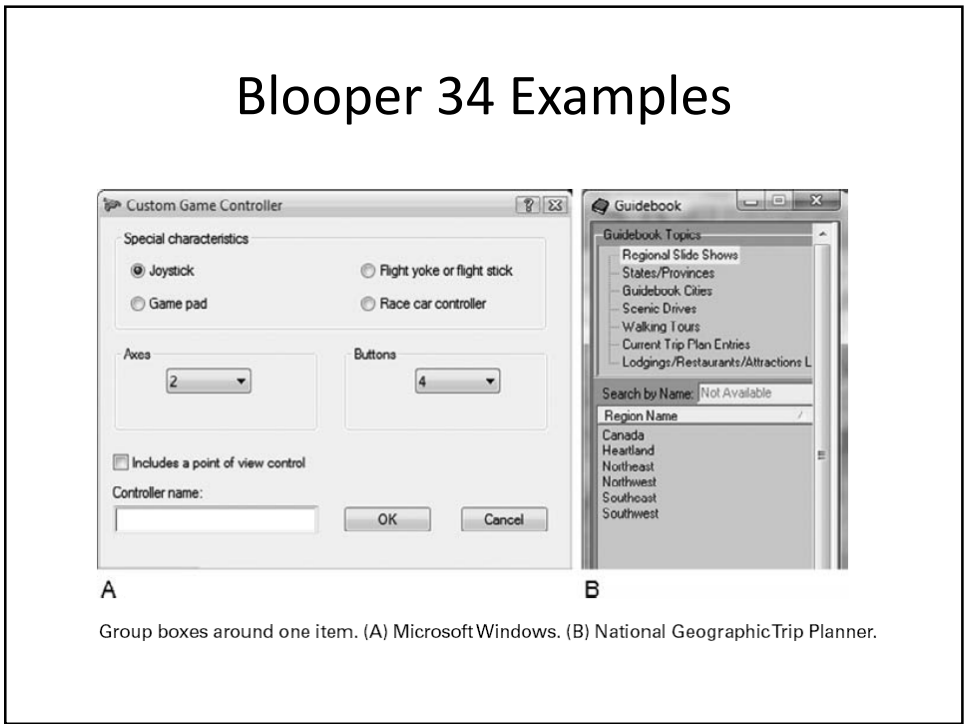

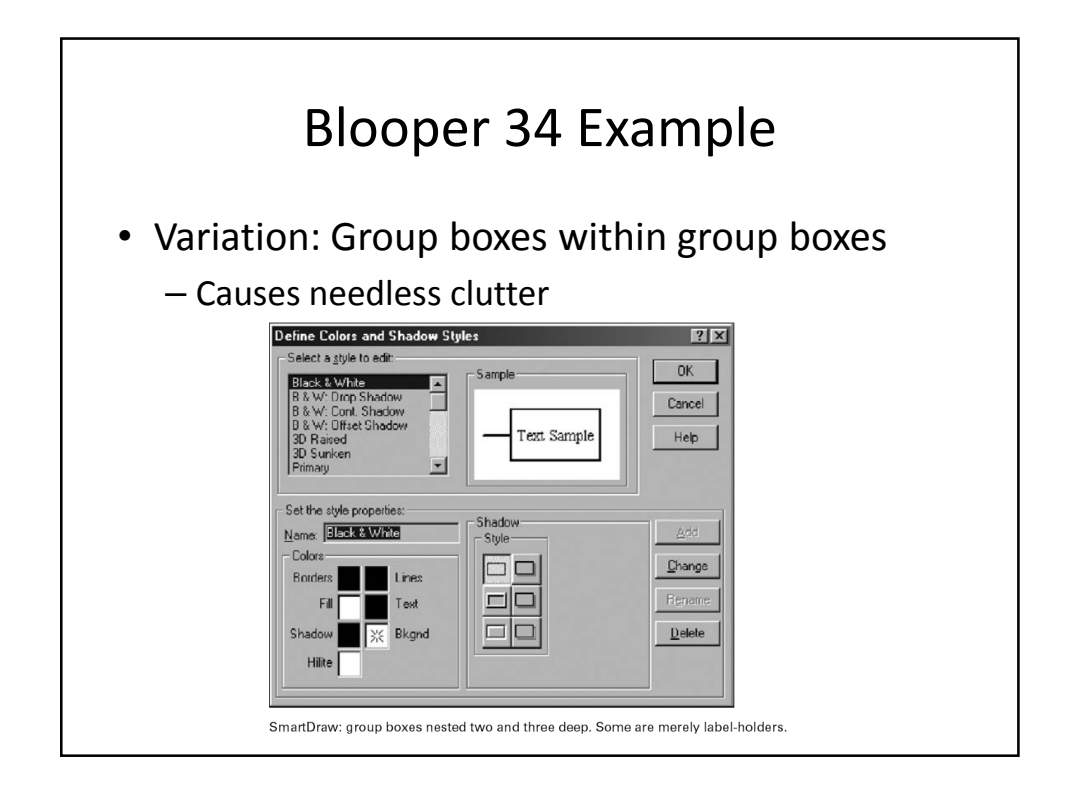

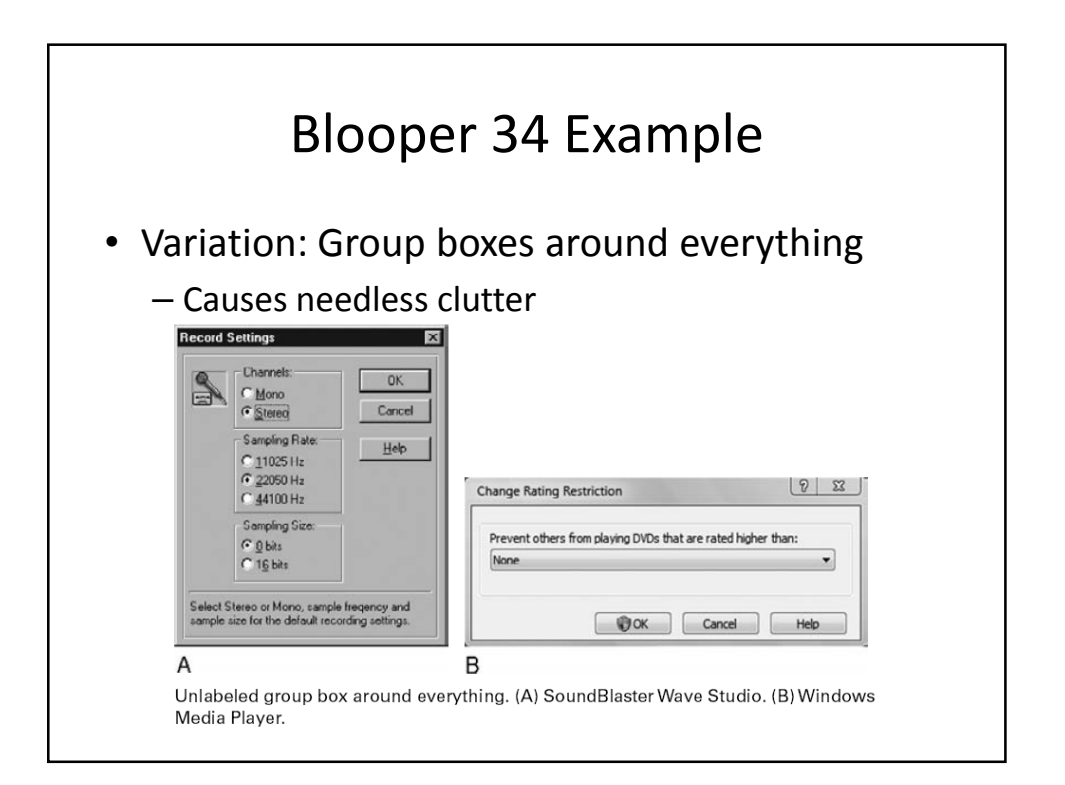

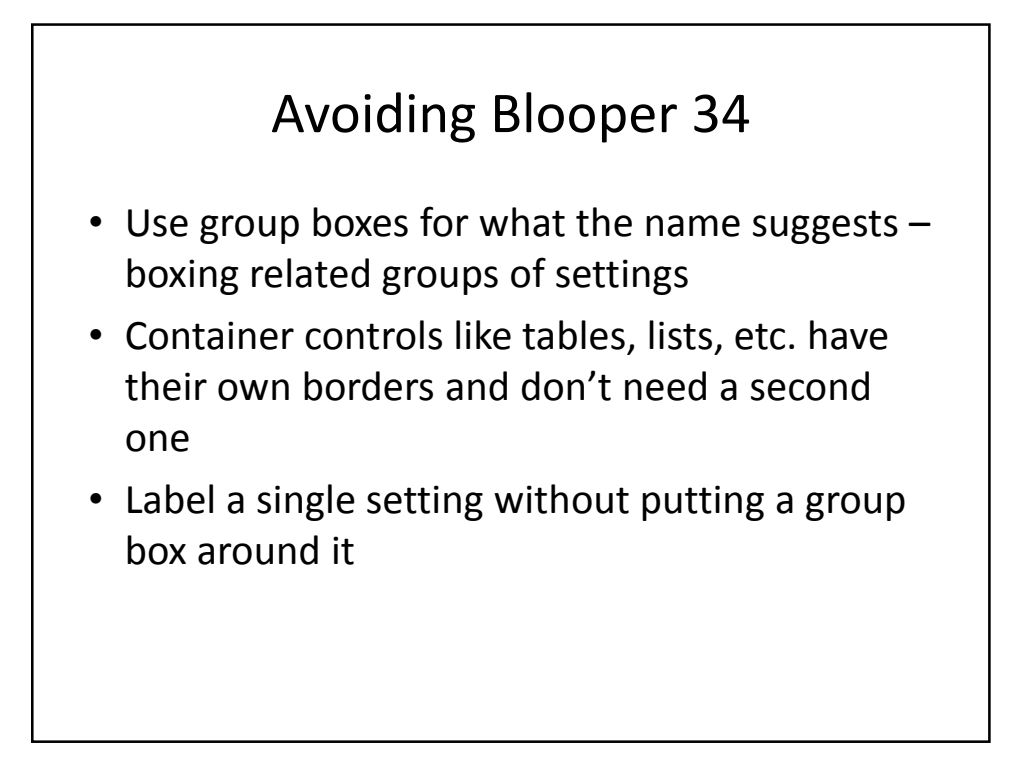

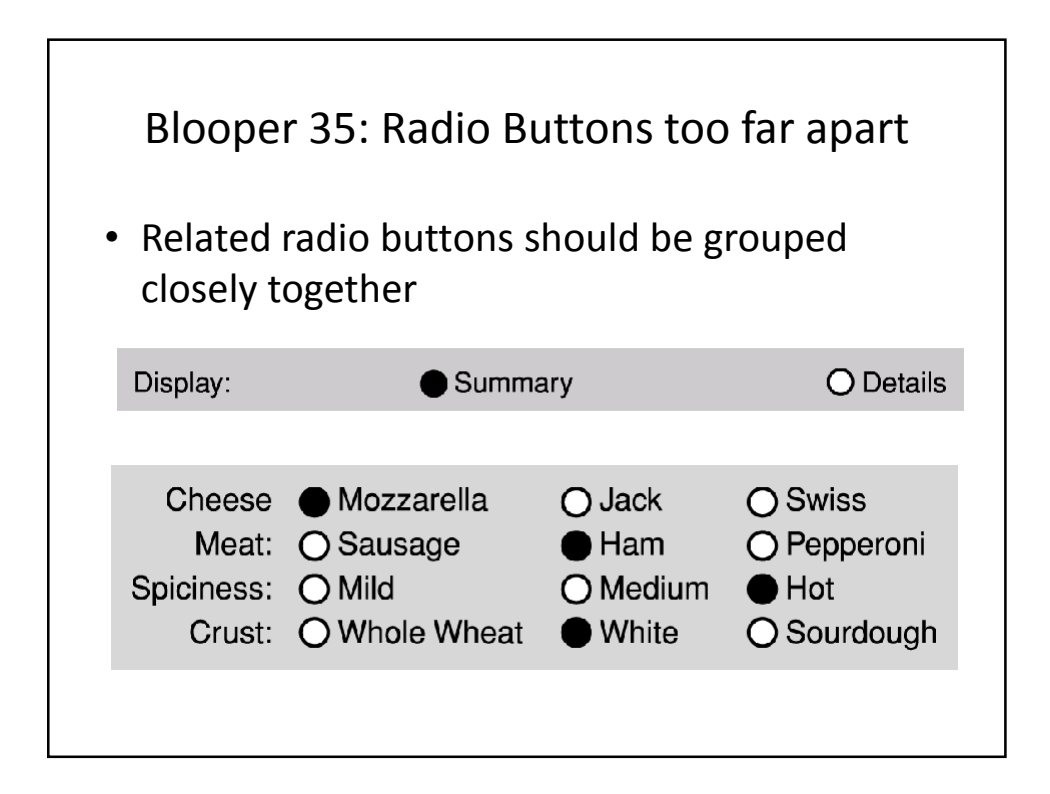

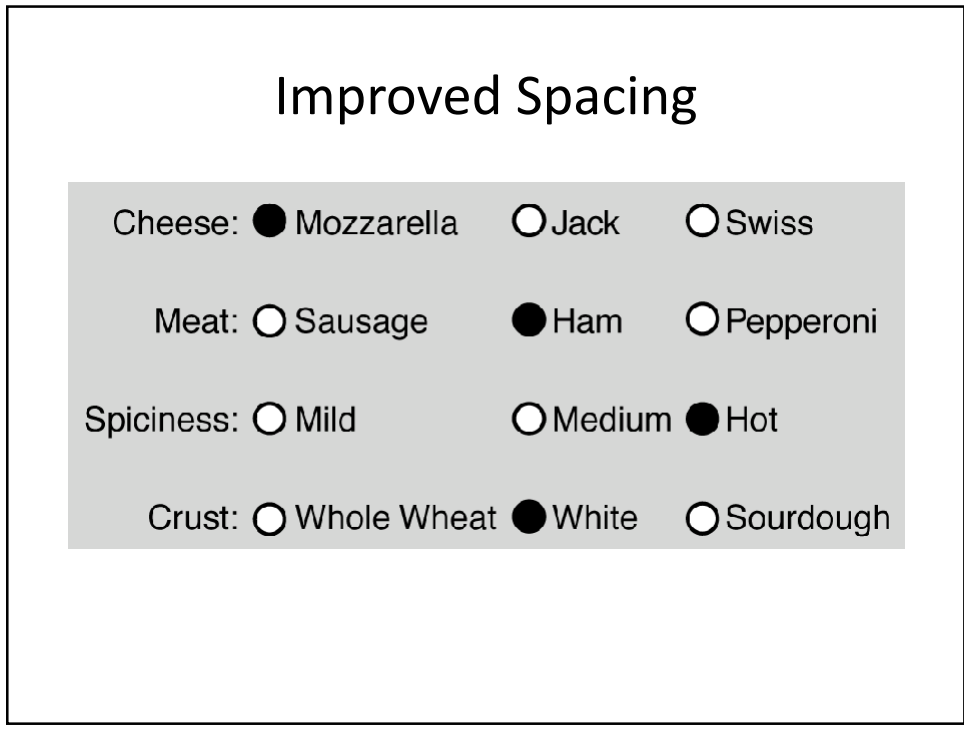

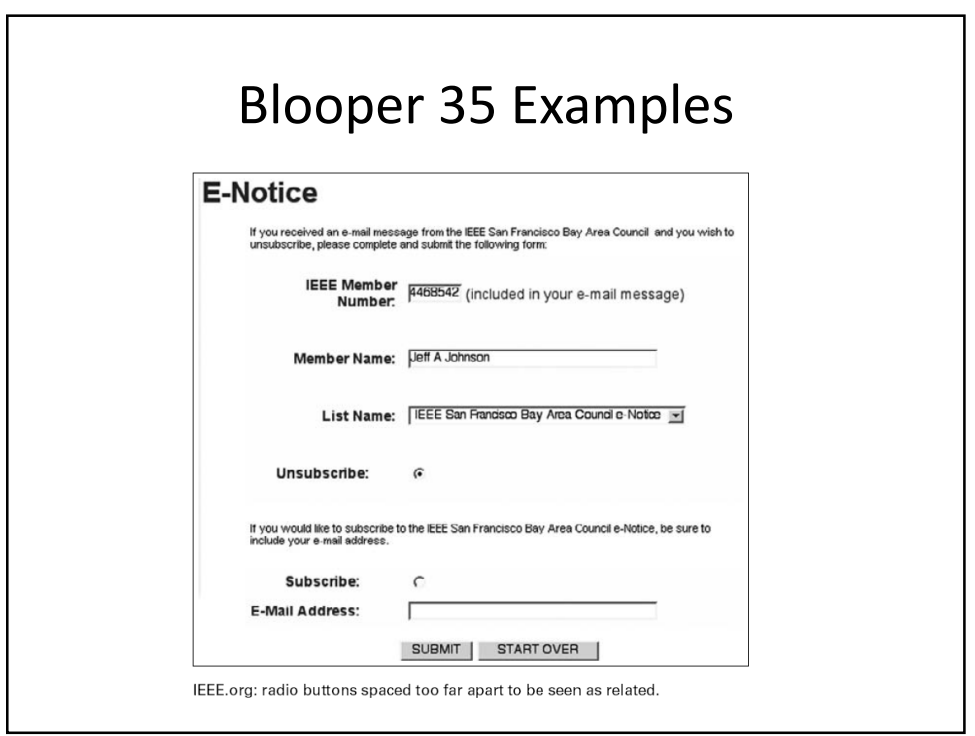

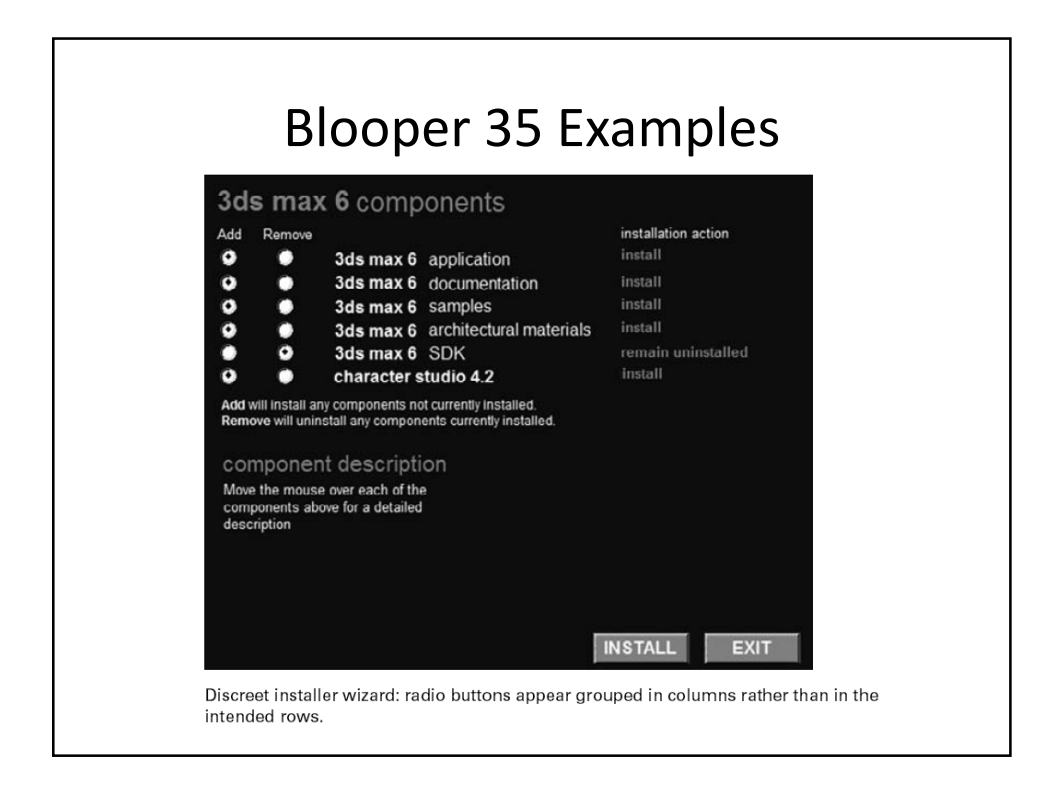

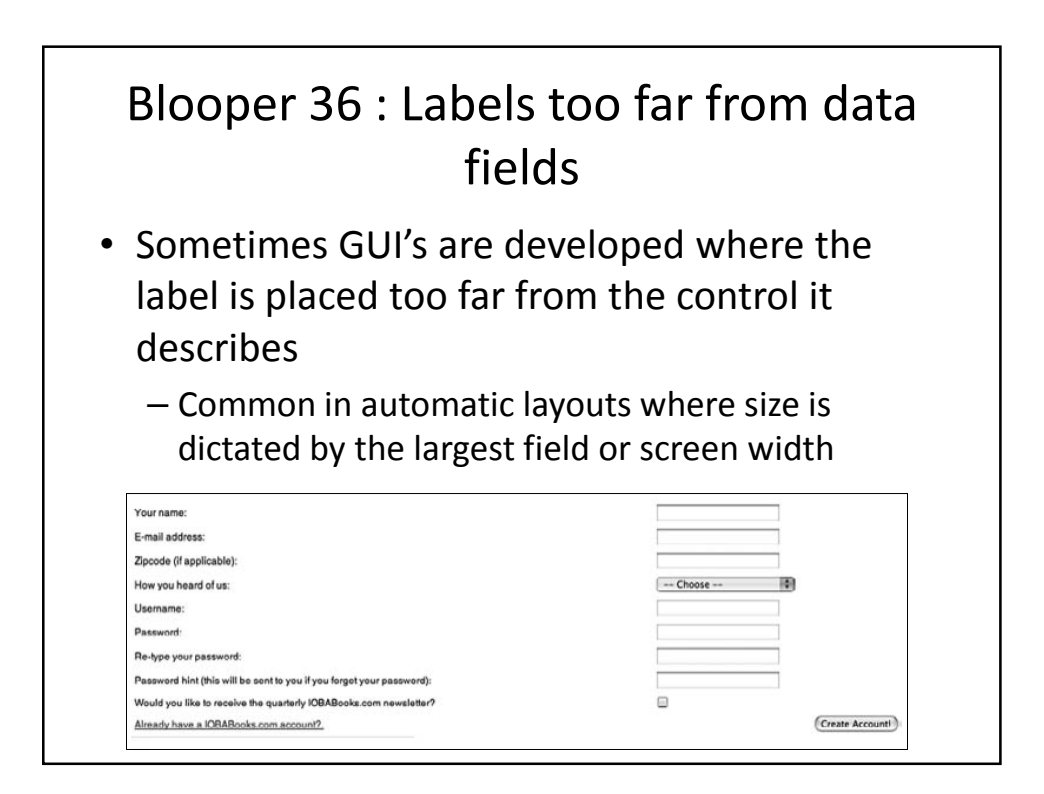

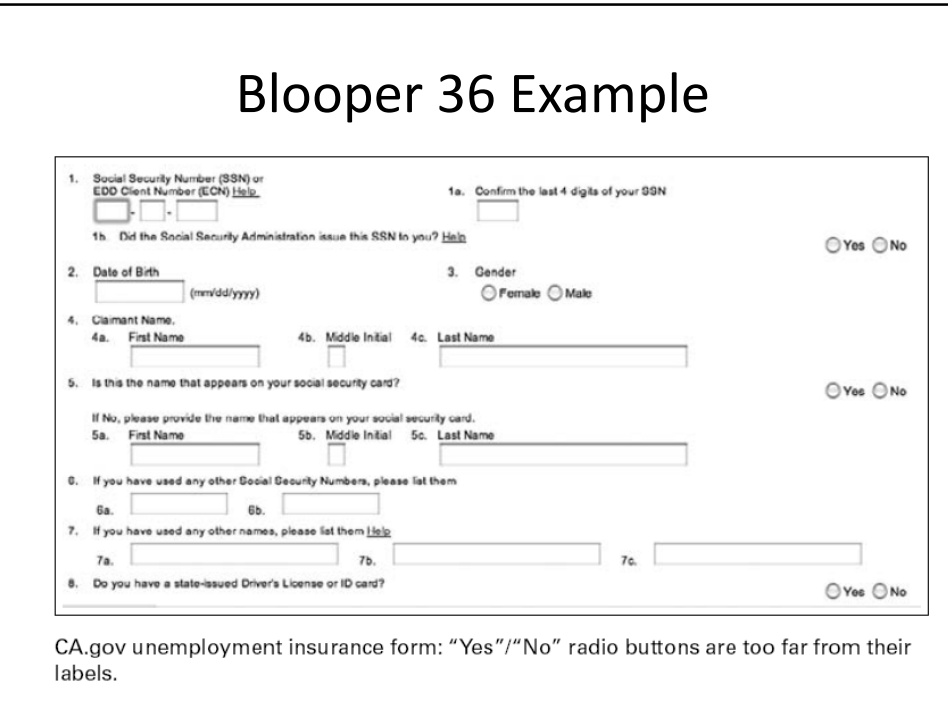

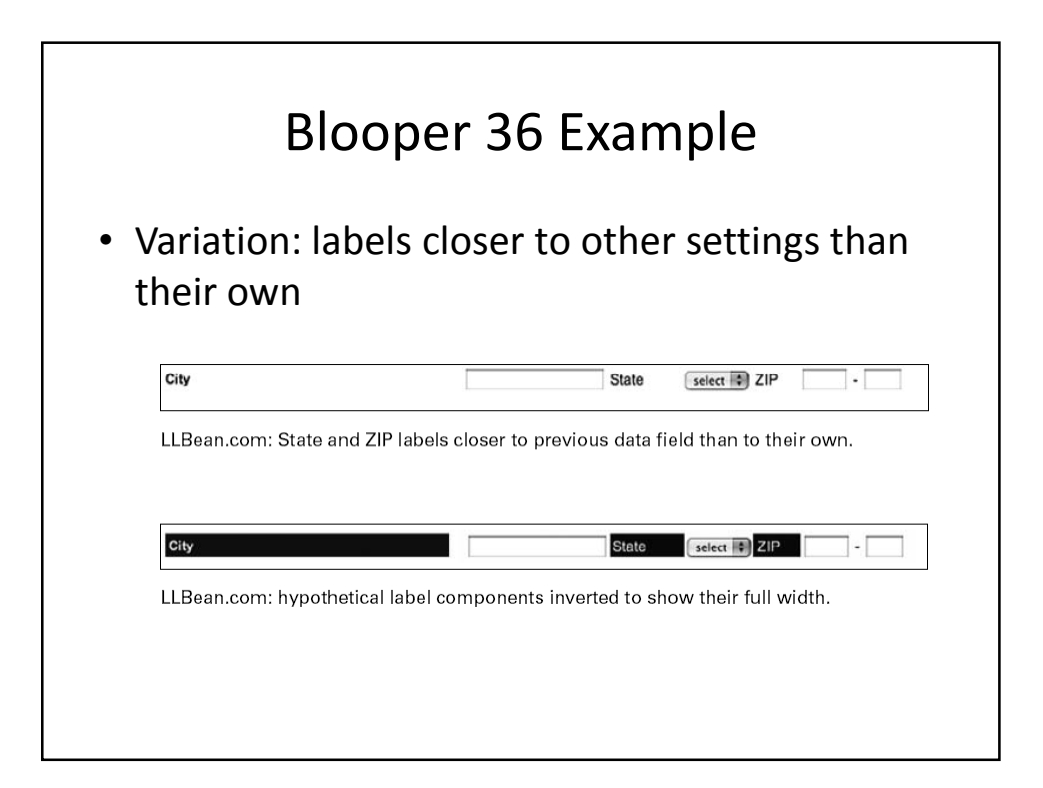

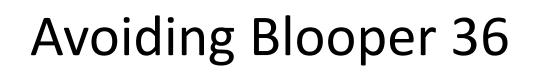

- Don't attach labels and data fields to opposite edges of a form or control panel
- Don't allow a few long labels to dictate the alignment of the entire form
- Labels should be closer to their own field than to other fields
- Put labels above fields

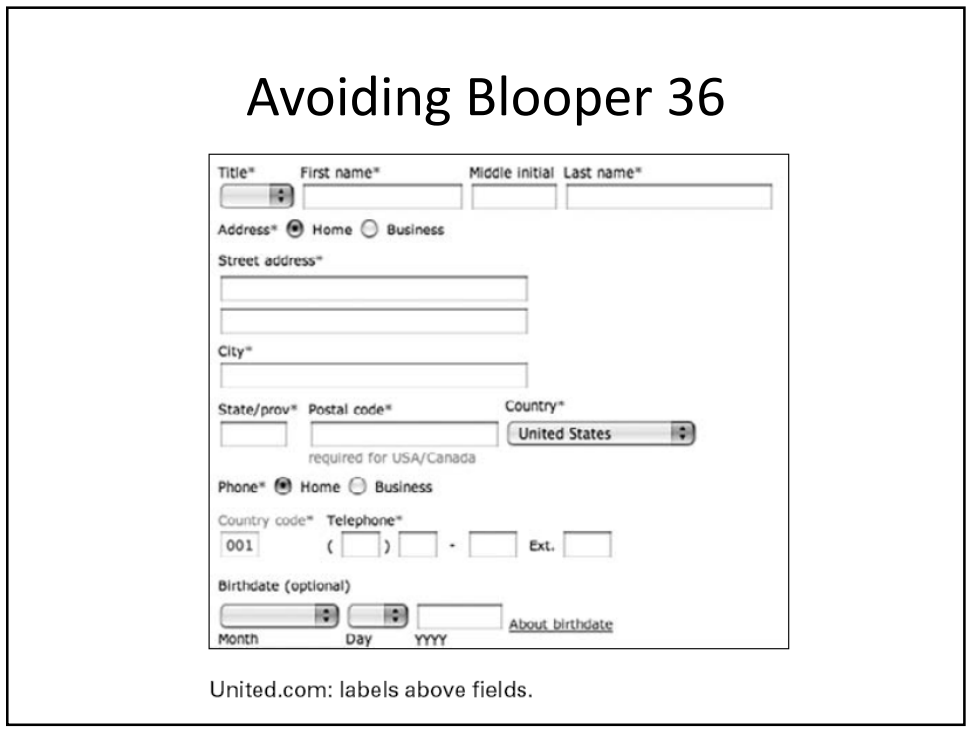

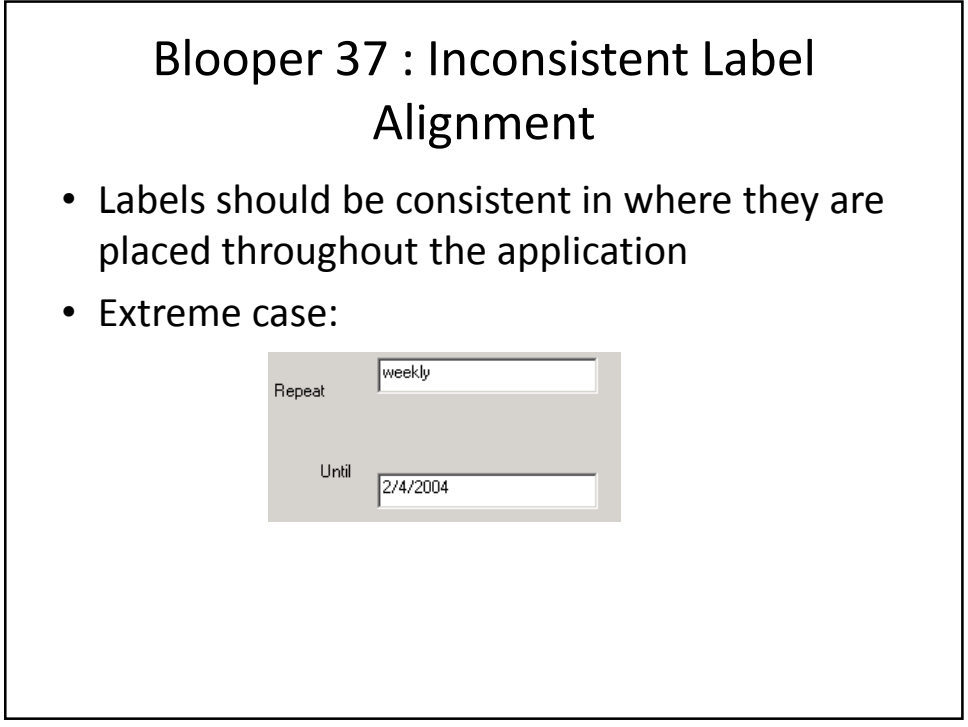

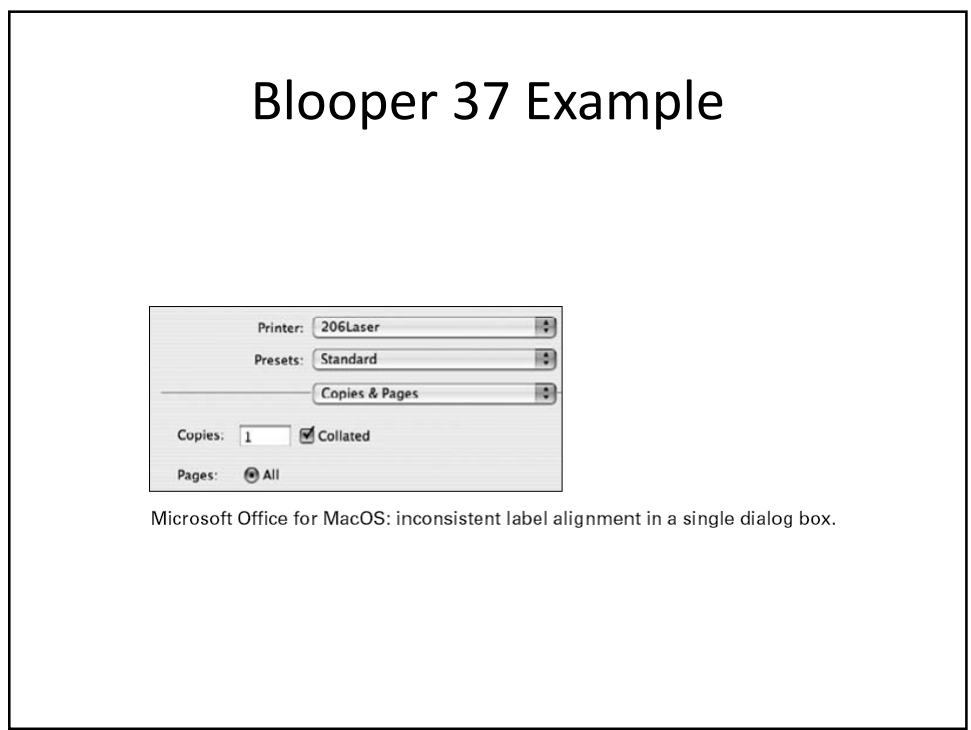

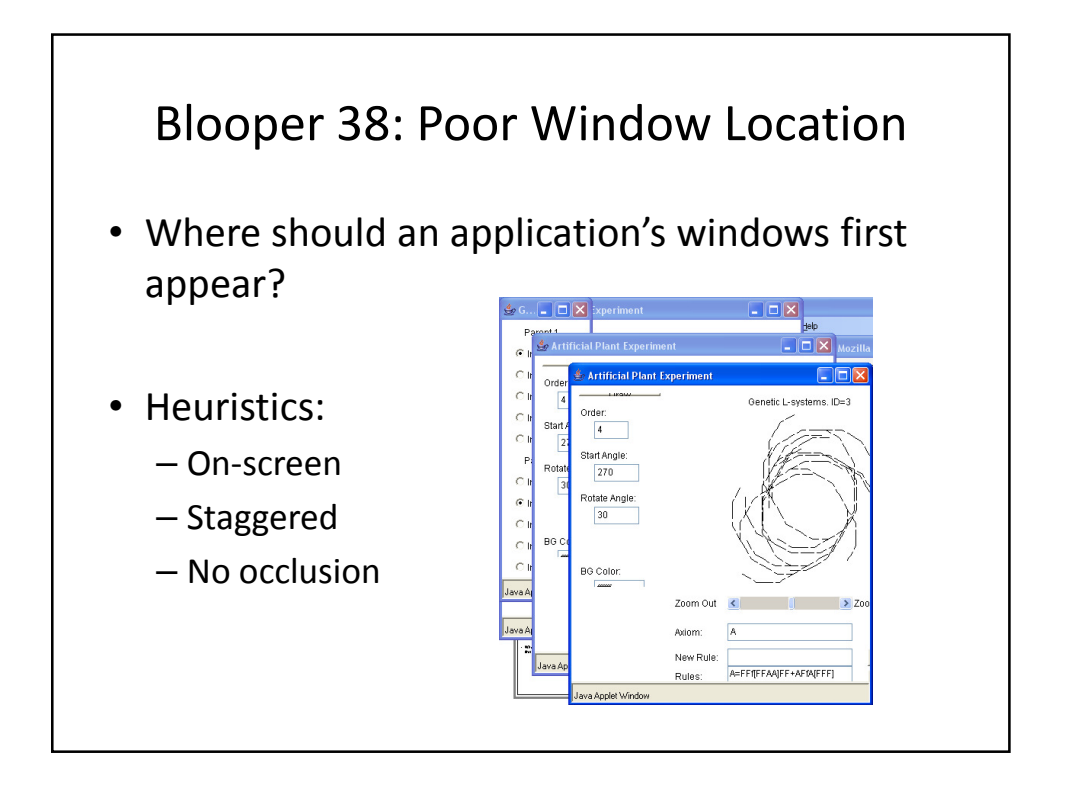

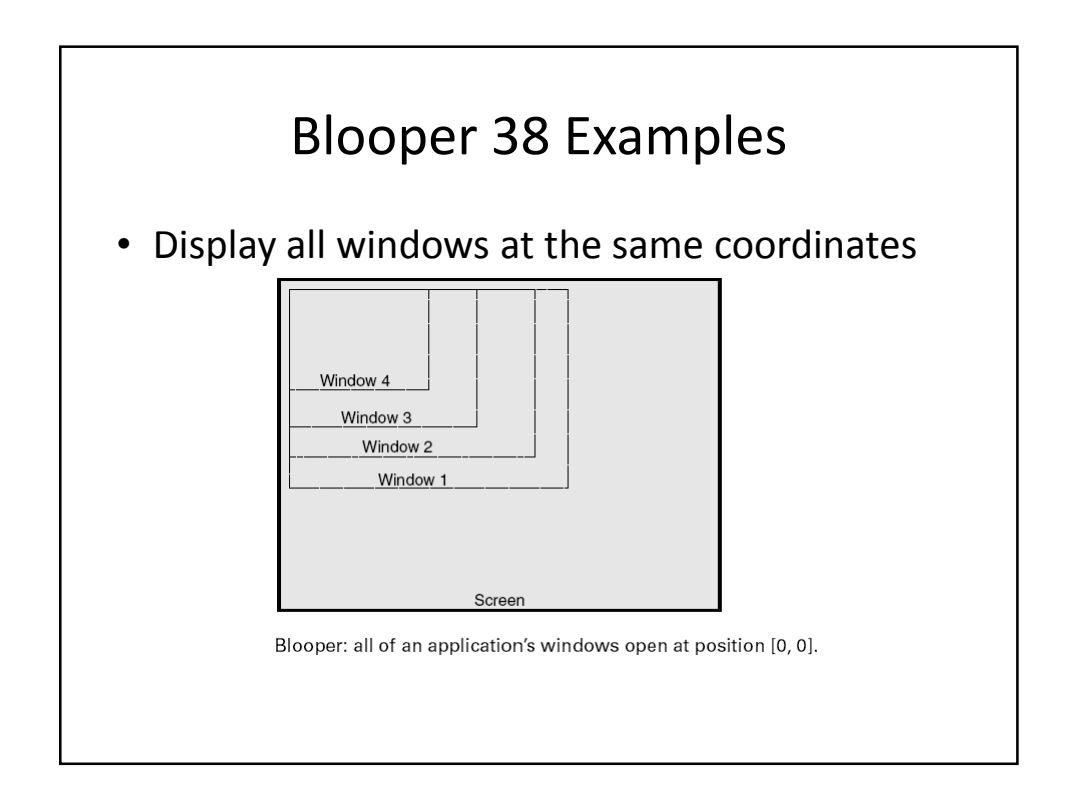

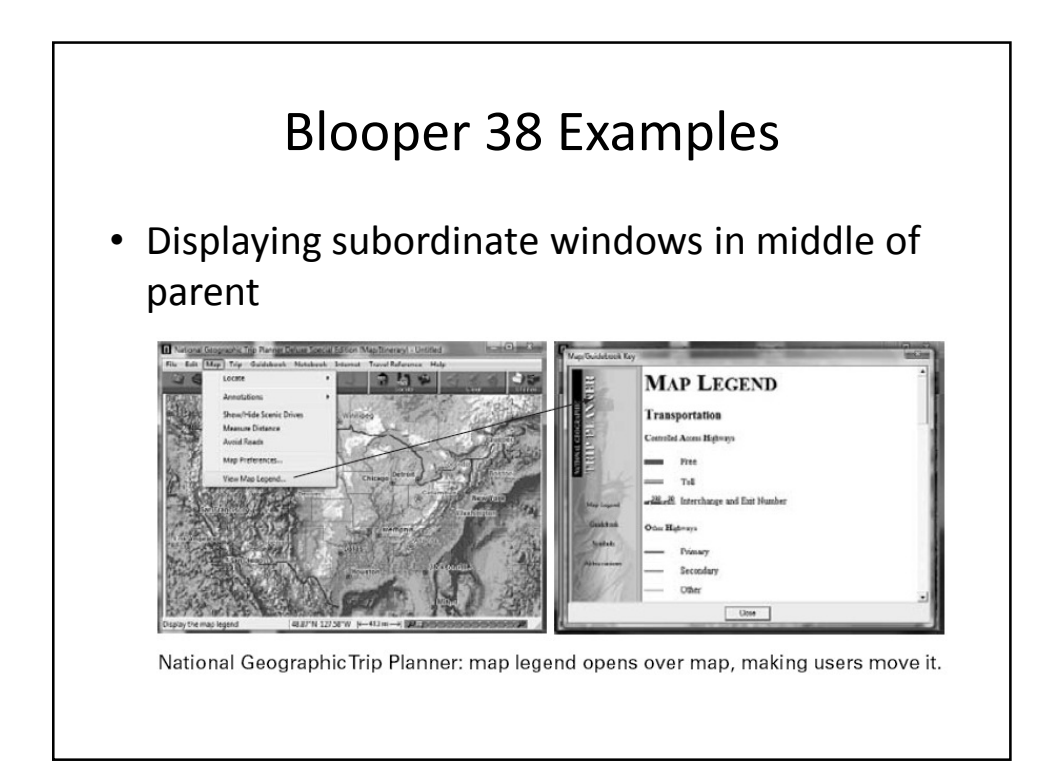

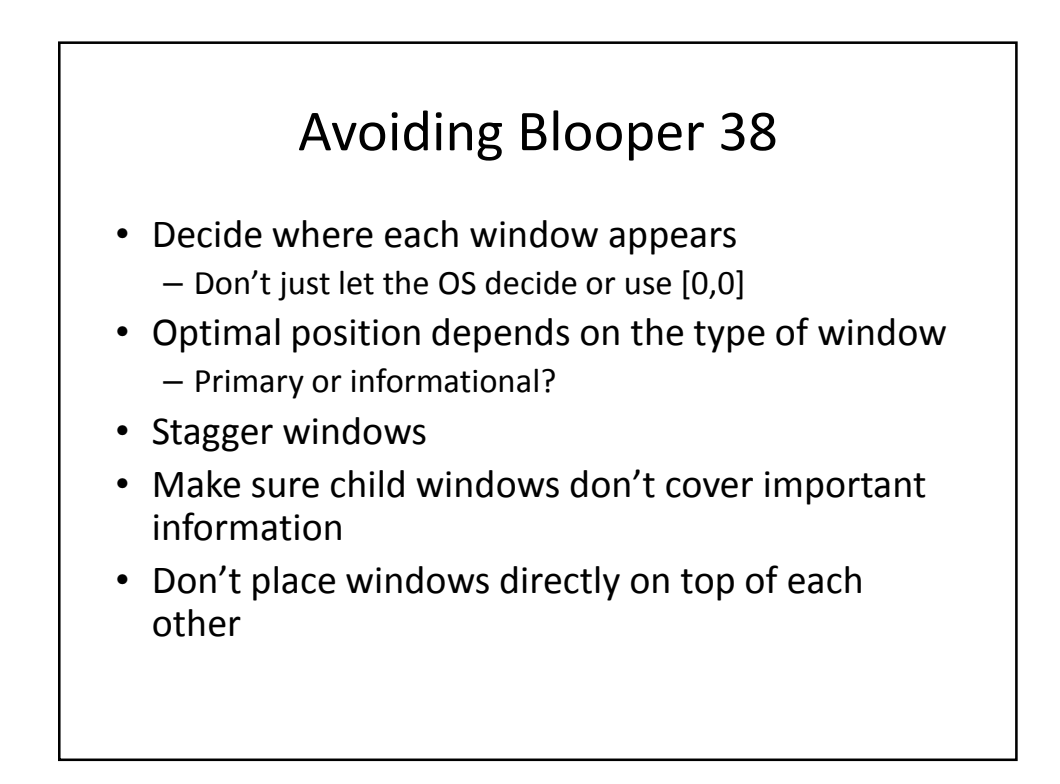

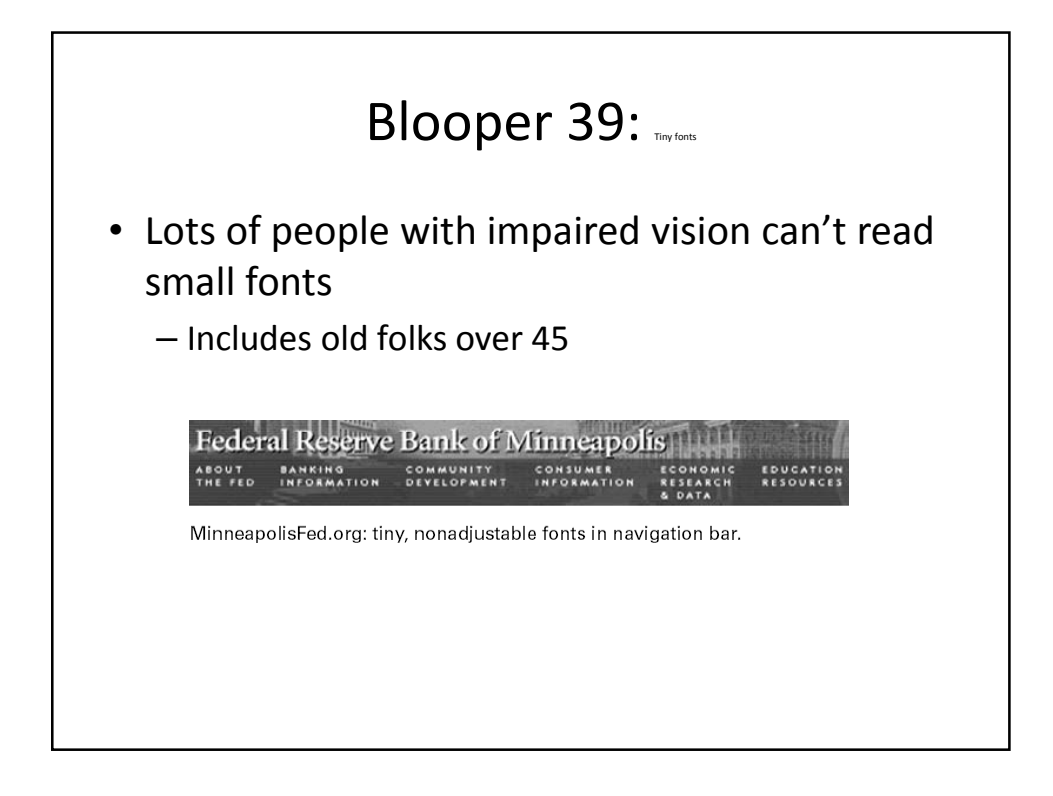

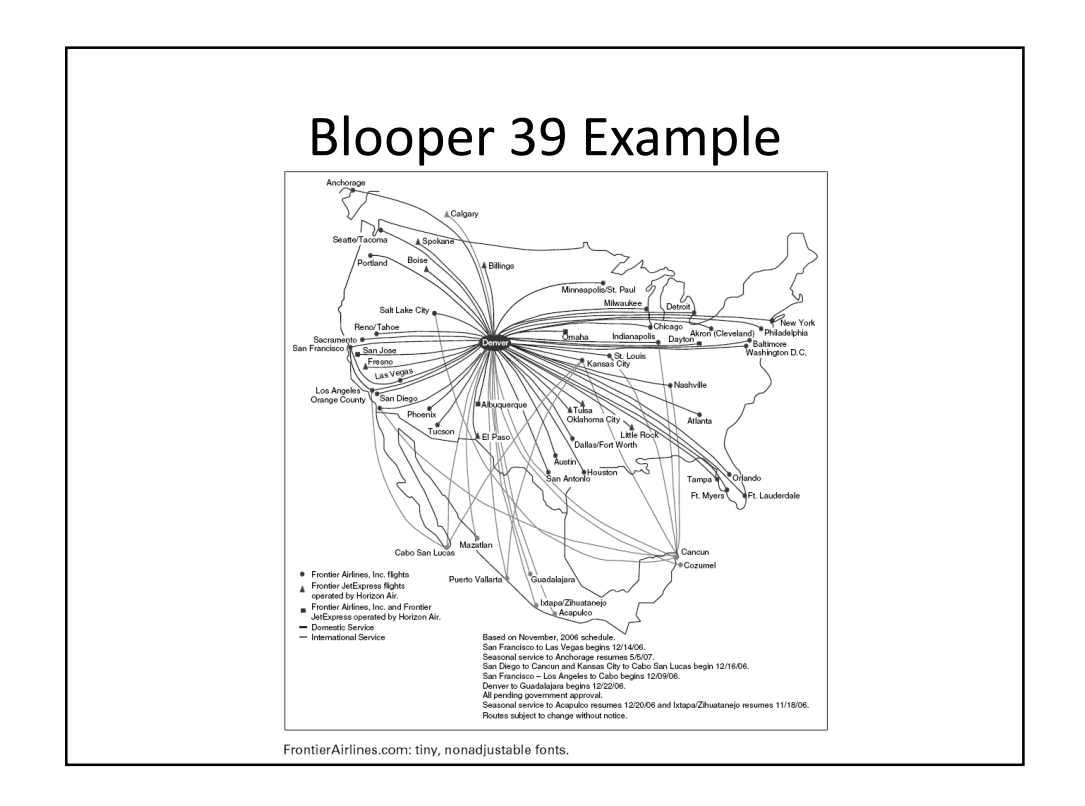

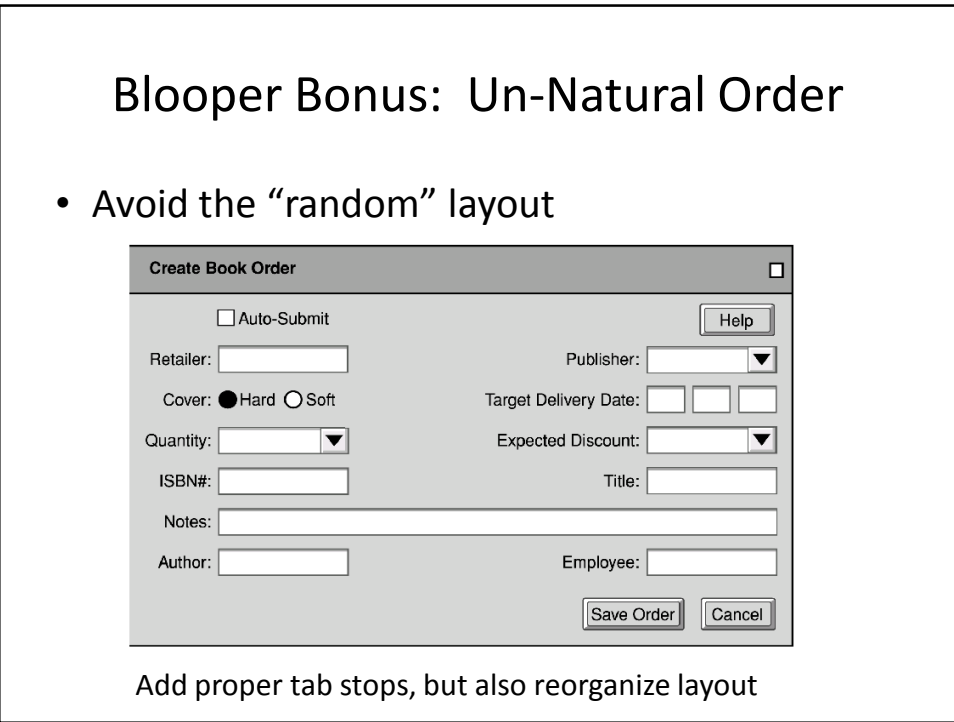

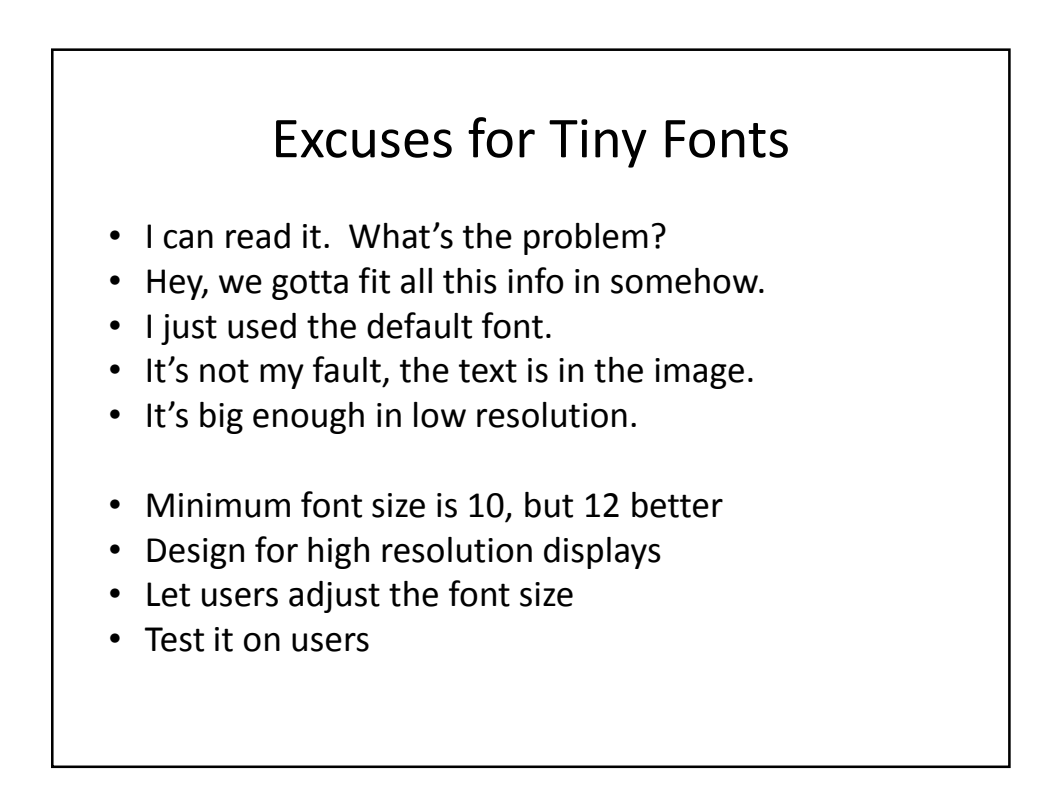

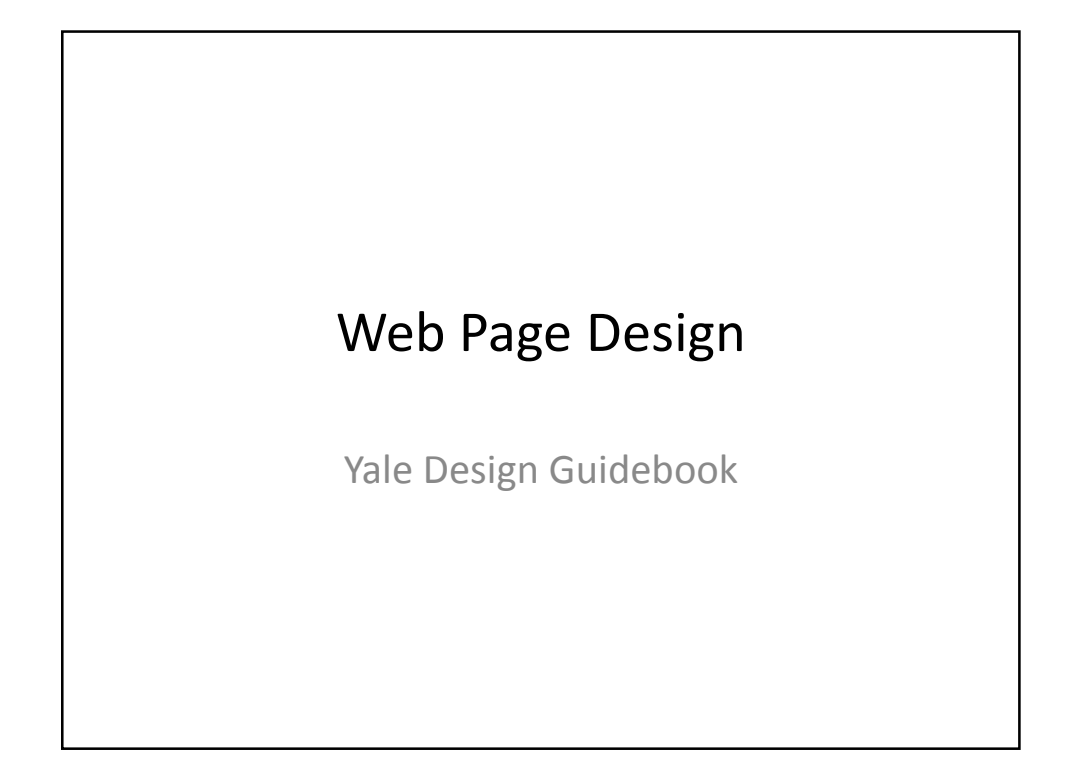

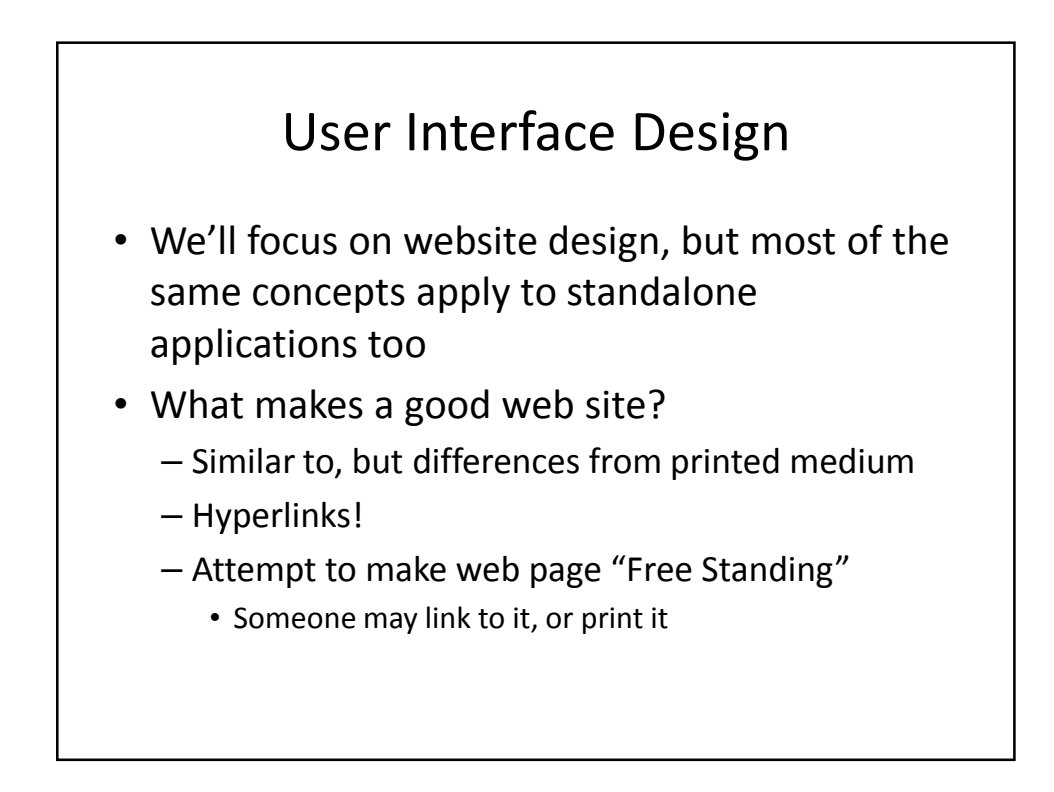

#### Same Questions as Print

- Who is talking? Is it an individual or an institution?
- What is the content about?
	- Titles, Headers
	- Consider bookmarks
- When?
	- Our CS page is an offender
- Where on your site are you currently located?
	- Navigational aids or pointers to the main page may be appropriate.
	- Button Bars

#### Every page should have

- Informative title
- Creator's identity / contact link
- Creation or revision date
- At least one link back to home
- These basic elements will get you 90% of the way to an understandable interface
- Example of missing information:
	- http://www.1amp.com

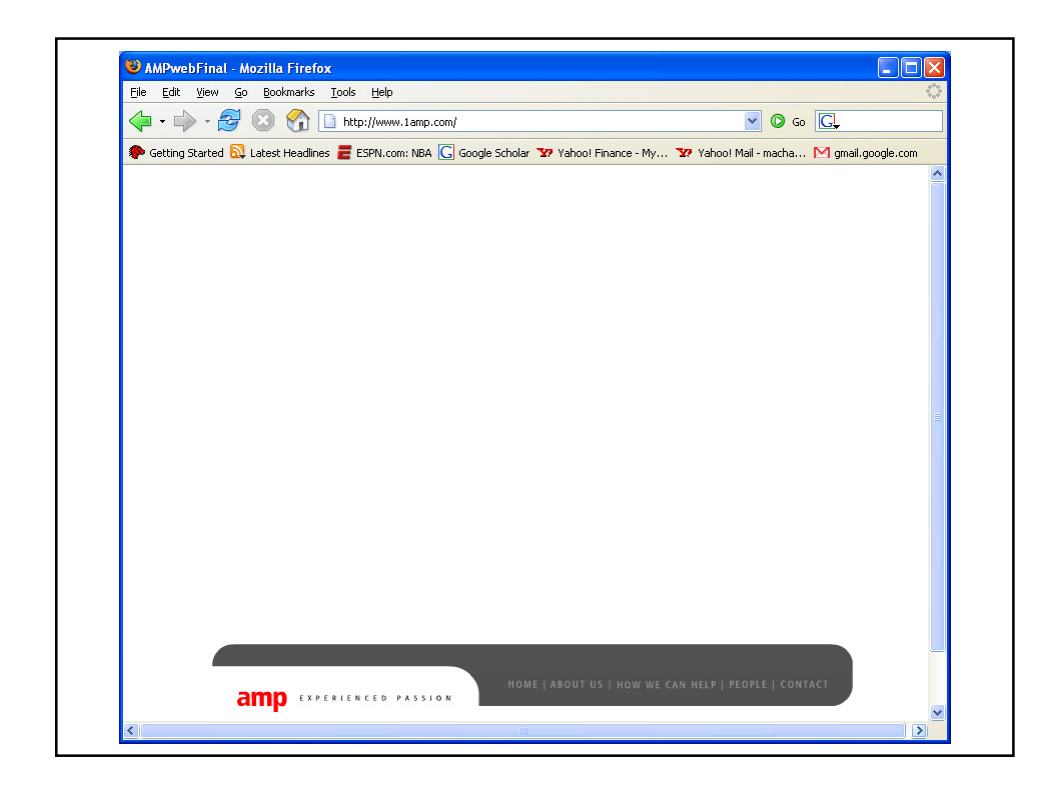

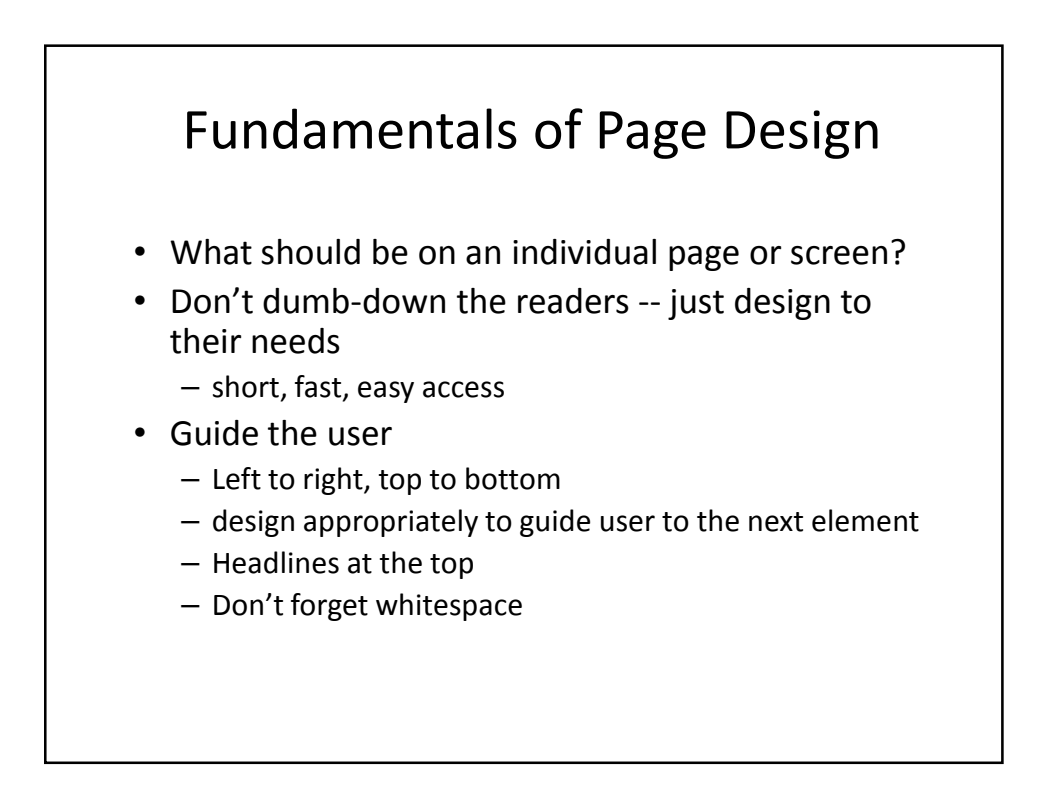

![](_page_26_Figure_1.jpeg)

![](_page_26_Figure_2.jpeg)

![](_page_27_Figure_1.jpeg)

![](_page_27_Figure_2.jpeg)

## Fonts Different on Platforms

![](_page_28_Picture_45.jpeg)

![](_page_28_Picture_46.jpeg)

![](_page_28_Figure_4.jpeg)

![](_page_29_Picture_1.jpeg)

![](_page_29_Figure_2.jpeg)

#### Animation

- Animation
	- Appropriate for a very limited number of web sites
	- Can be distracting and generally not appropriate on information or e-commerce web sites
	- Appropriate for children, entertainment, perhaps ads
	- Example: http://www.webpagesthatsuck.com/topic59.htm
	- Example: http://www.aurigamusic.com/
	- Example: http://www.qualitycollisionservices.com/
	- Example: http://www.ridertown.com/

![](_page_30_Figure_10.jpeg)

![](_page_31_Figure_1.jpeg)

![](_page_31_Figure_2.jpeg)

### Chunk your Info

#### • Chunking

- Short chunks of information that fit on a screen
- Few users read long passages of text on screen
- Discrete chunks lend themselves to a link
- Supports a uniform format
- Text Length
	- Yale Style Guide suggests a max of four screens of information in most cases

![](_page_32_Figure_9.jpeg)

![](_page_33_Figure_1.jpeg)

![](_page_33_Figure_2.jpeg)

![](_page_34_Figure_1.jpeg)

![](_page_34_Figure_2.jpeg)

## Case Study

- Time is Money -- redesign at Sun
- Average employee views 12 intranet pages per day
- Could save 5 minutes per week per employee by redesigning the site
- \$10 million/year in "lost" time

![](_page_35_Figure_6.jpeg)

![](_page_36_Figure_1.jpeg)

![](_page_36_Figure_2.jpeg)

![](_page_37_Picture_1.jpeg)

![](_page_37_Figure_2.jpeg)

![](_page_38_Figure_1.jpeg)

![](_page_38_Figure_2.jpeg)

![](_page_39_Figure_1.jpeg)

- Need for "What's new?" RSS? Only if lots of new content
- FAQ page
- Site Cover splashy graphics or animation to draw users in. For others, an annoying click that needs to be bypassed.

![](_page_39_Figure_5.jpeg)

## Evaluating Your UI

- Don't forget User Centered Design
- User Testing
	- Focus Group
	- Ask users to perform a task, watch sequence of steps taken
	- Time users on specific tasks
		- E.g., shopping for a specific item
- Build from your users and work your way up!
	- Readjustment to meet user needs